# **QuEST Forum TL 9000 Registration and Data Submission**

Richard Morrow **Director** TL 9000 Data Systems

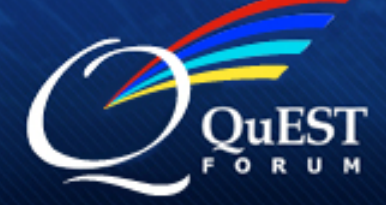

questforum.org or tl9000.org

- All TL 9000 registration information is entered and stored online
- TL 9000 Registration Data is stored in the Registration Management System (RMS)
- TL 9000 Measurements Data is stored in a separate system called the Measurements Repository System (MRS)

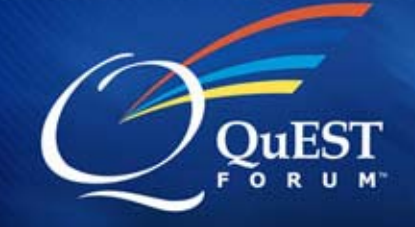

- First, establish a personal account on the RMS
	- User ID
	- Password
	- Name, address, etc.
- Second, enter identification information about your company or associate yourself with an existing company

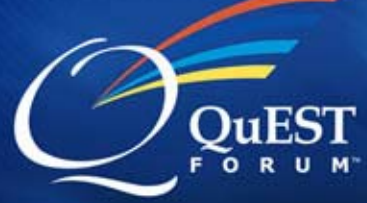

- Third, enter the appropriate information about your registration
	- ISO and TL 9000 Scope statements
	- Registration option (H, S, V) & NACE codes
	- Primary and Alternate Administrators (must have personal accounts on the system)
	- Registrar company
	- Locations
	- Product Categories
- Pay your registration fee (currently \$396 per product category per year)

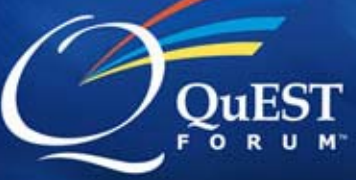

## **QuEST Forum Portal – Login Page**

**Performance Excellence through Global Telecommunications Quality** 

**Tours/Usage Guides** 

**OuEST** 

Login

Notice: Portions of this portal may not perform correctly with some browsers such as Firefox. All functions work correctly when using Internet Explorer or Netscape Navigator.

Click here to go to QuEST Forum Home Page Click here to go to TL 9000 Home Page

Enter your User Name

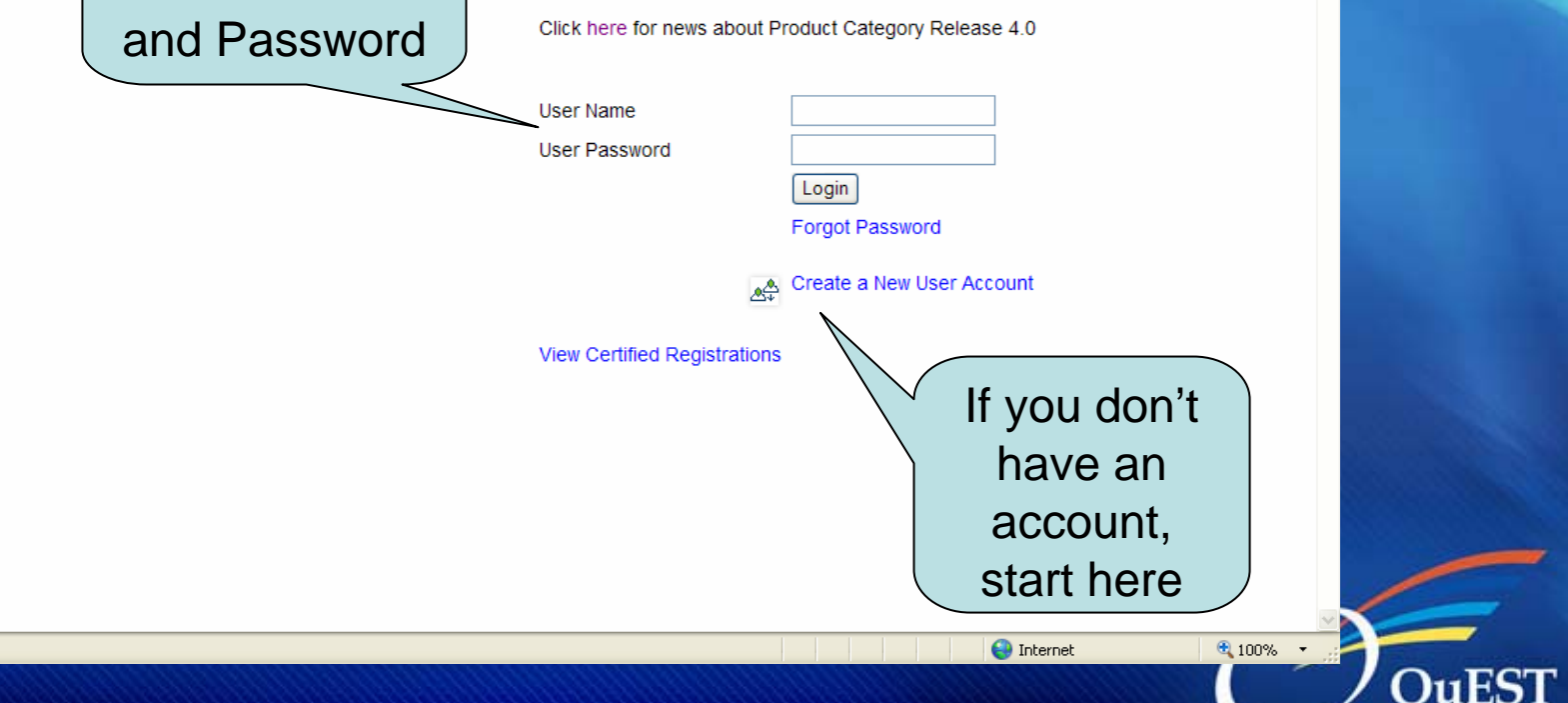

FORUM

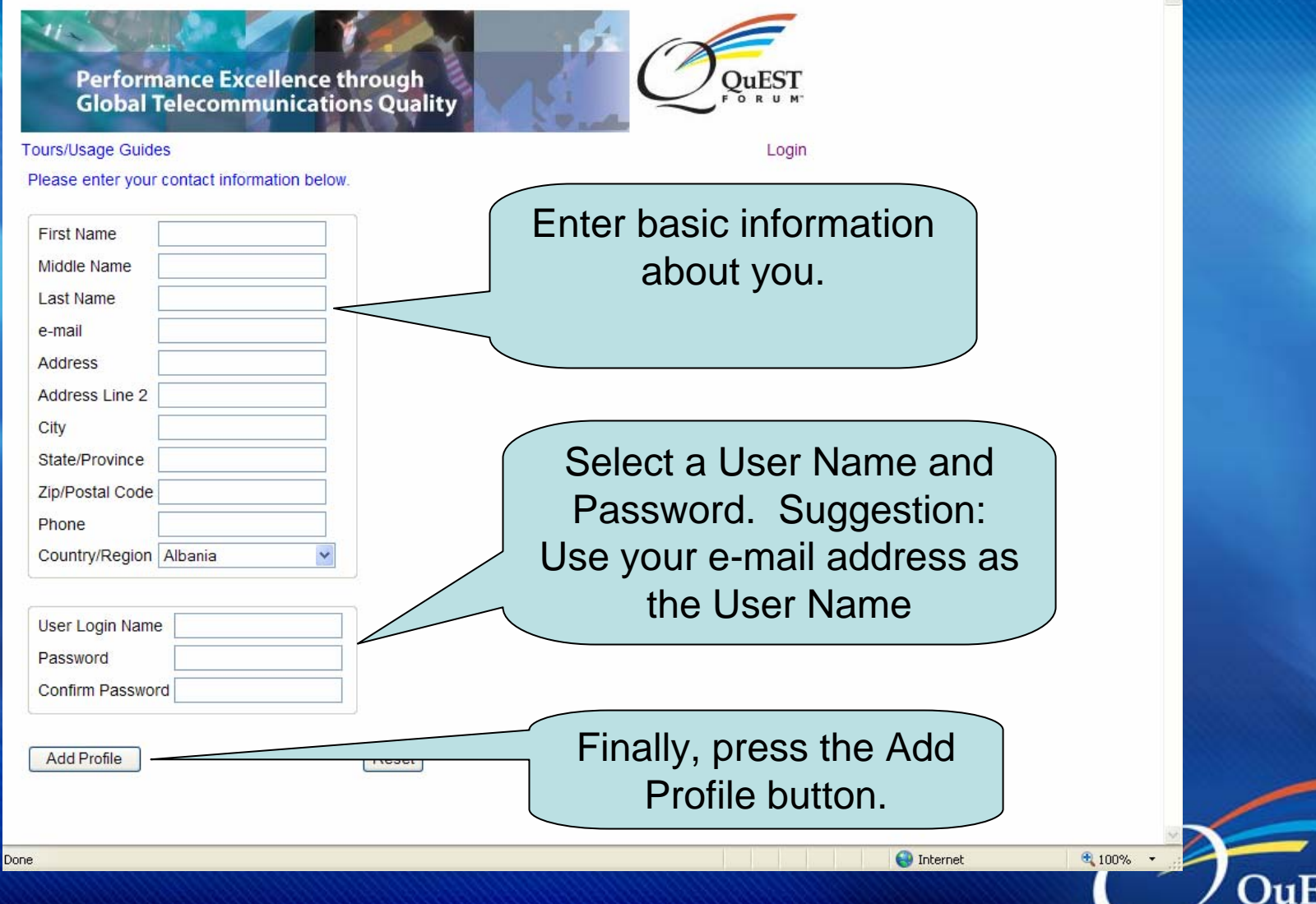

F O  $\mathbf{R}$ 

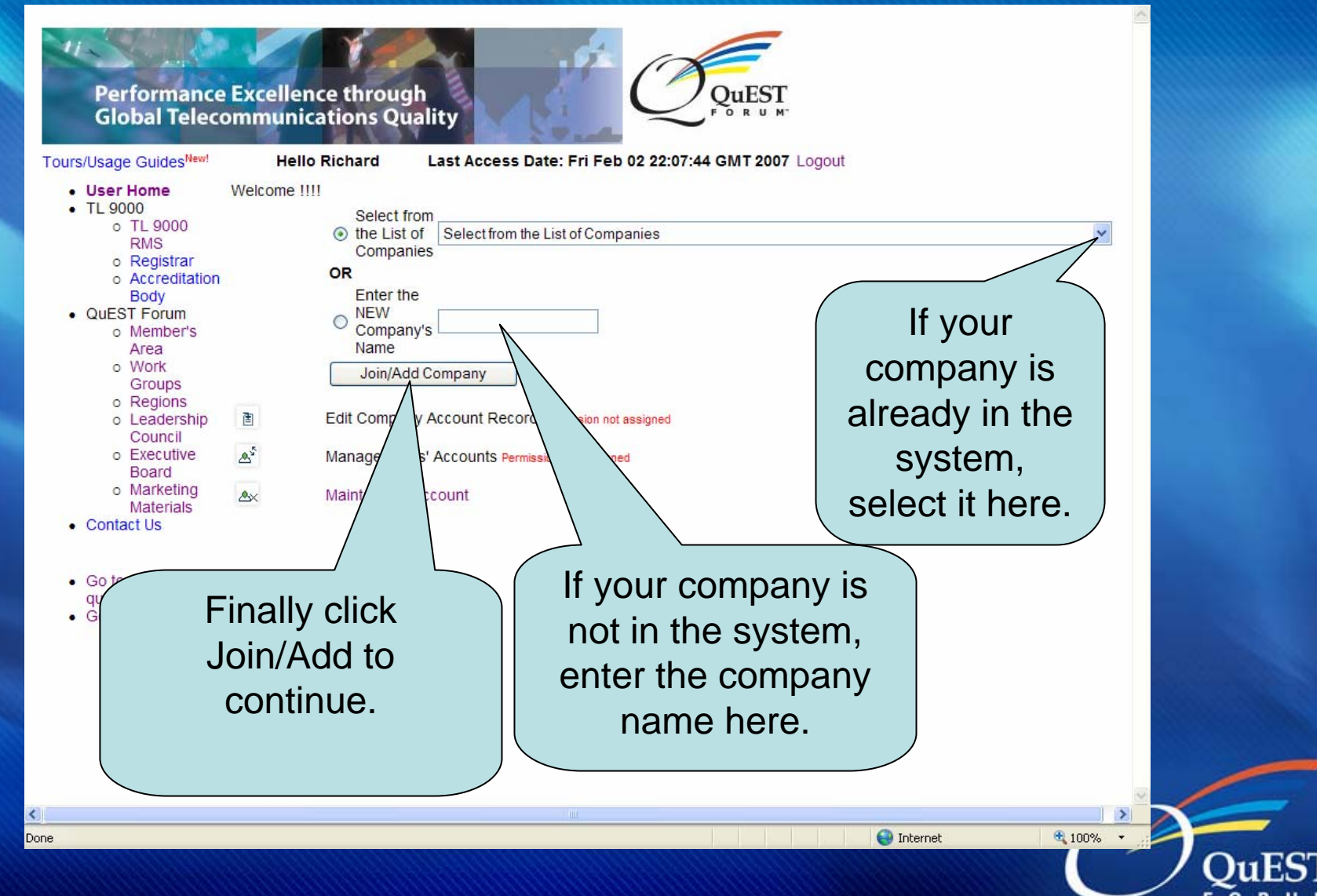

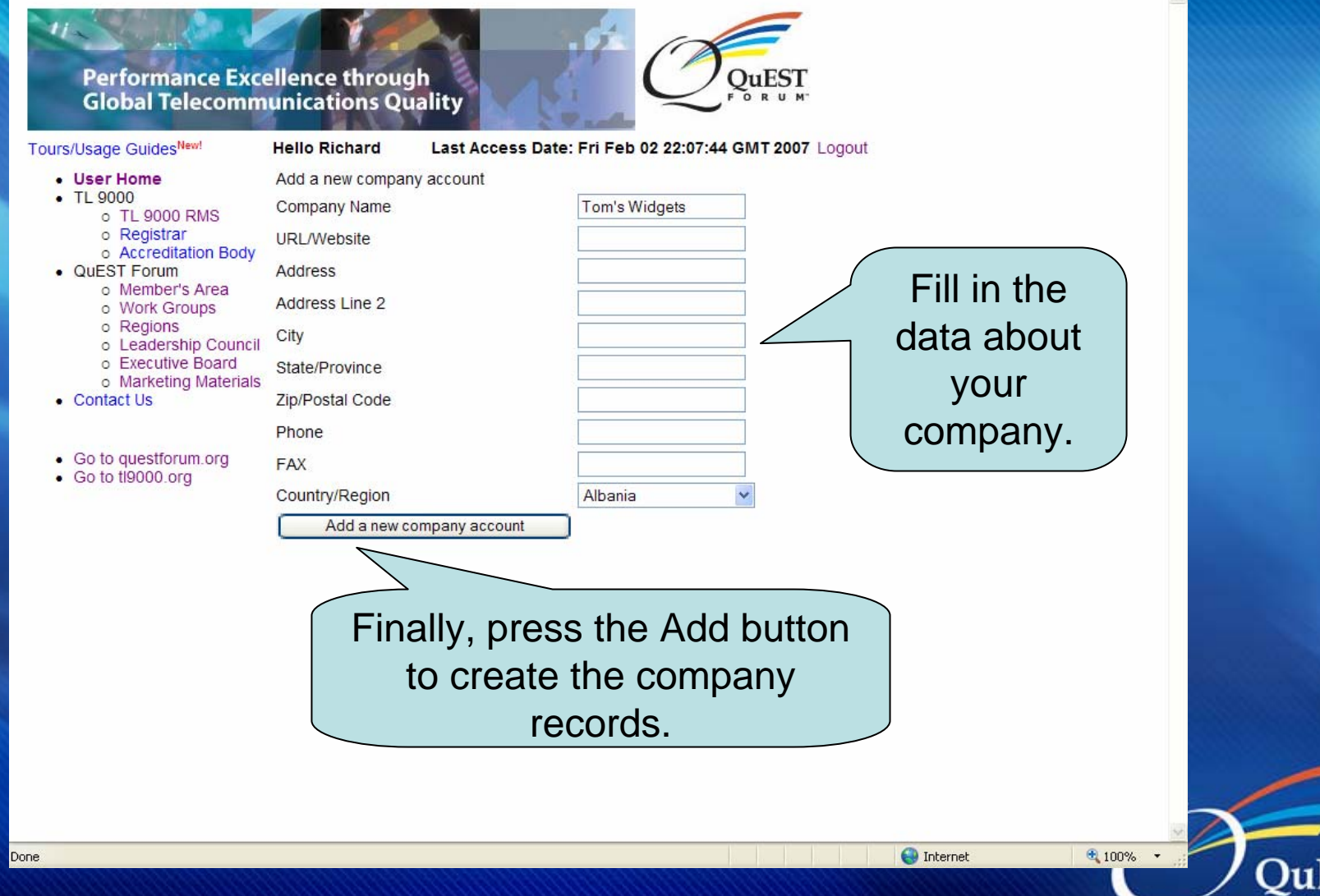

 $\circ$ 

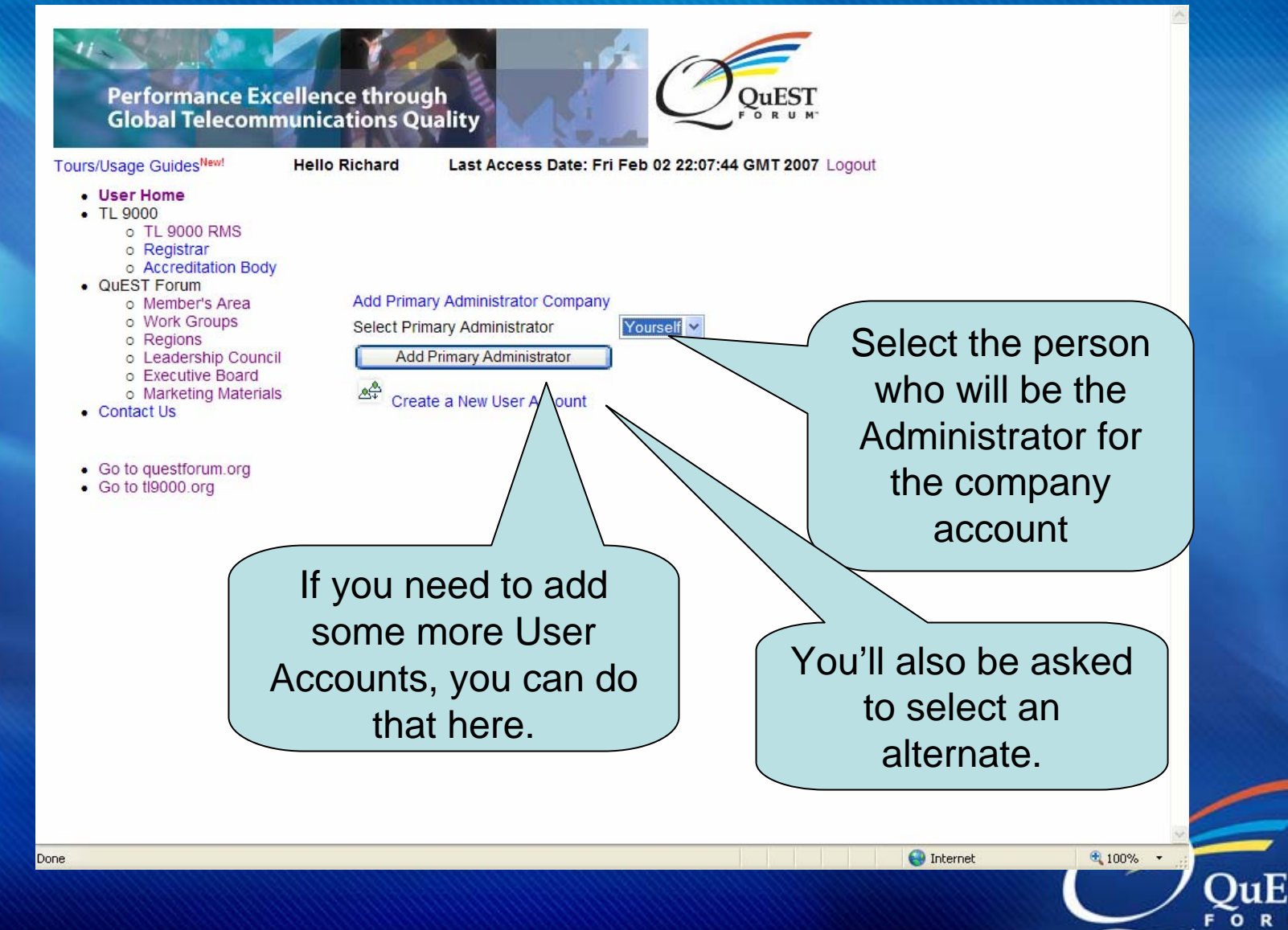

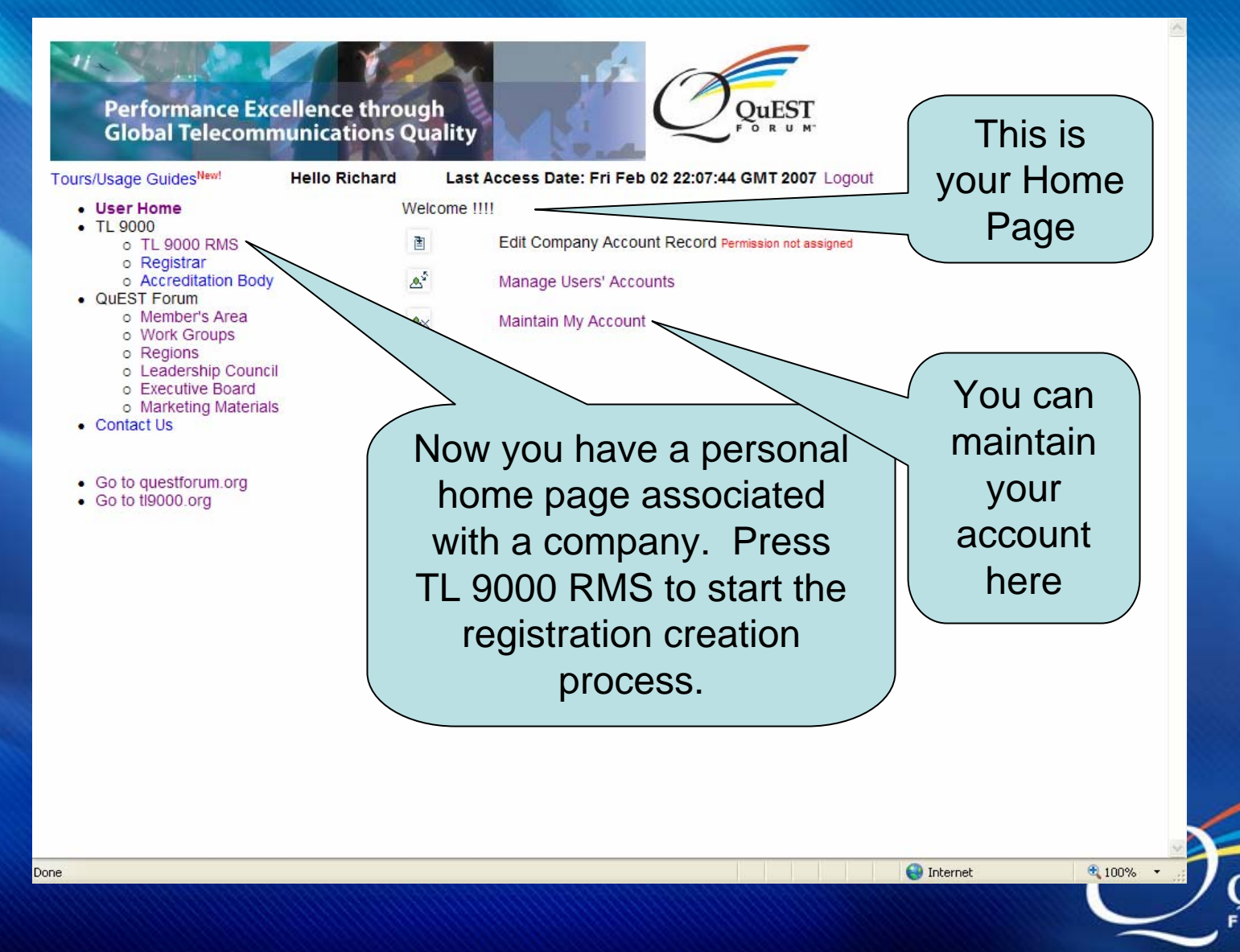

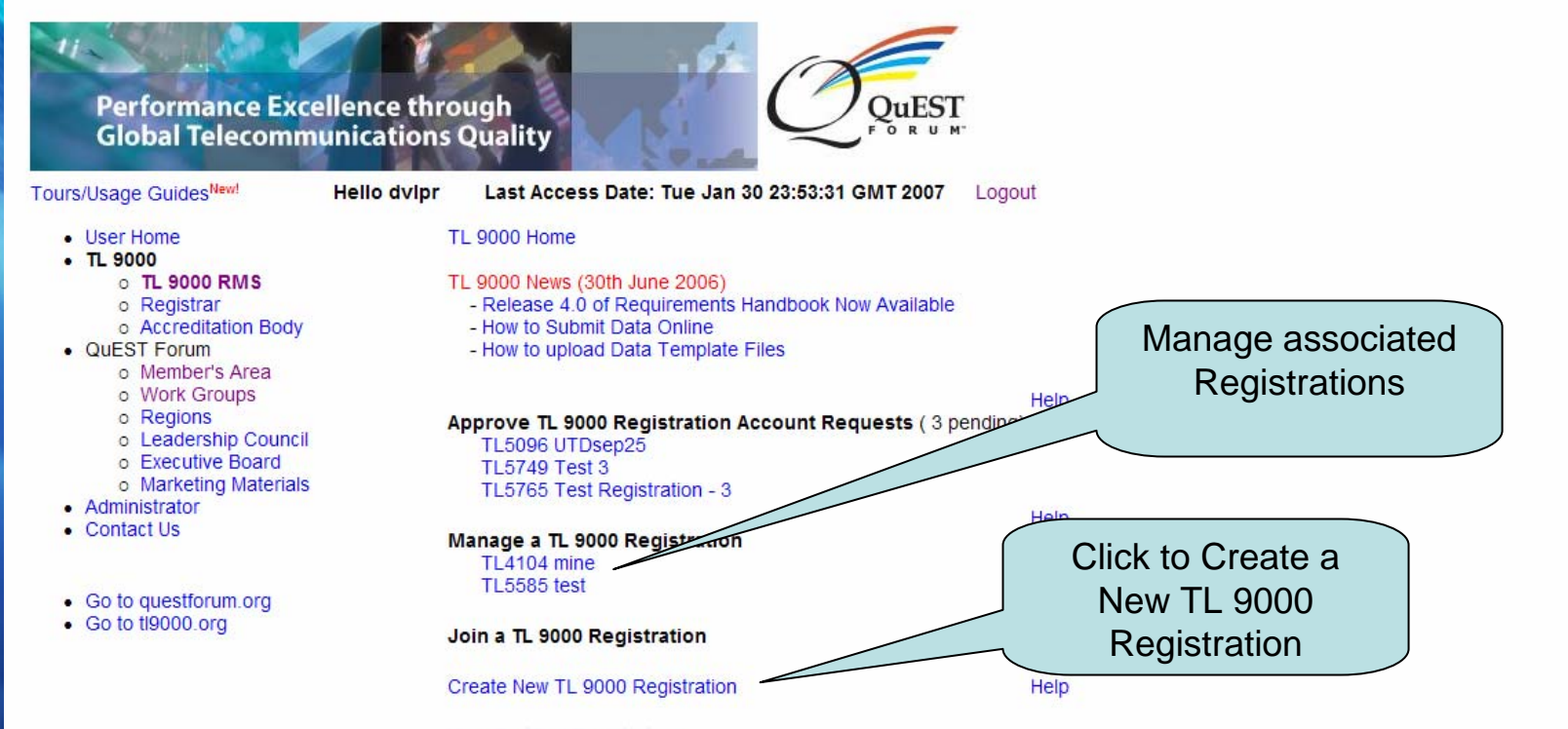

**View Certified Registrations** 

## **Registration Creation – Step1**

### **Hello dvipr** Last Access Date: Tue Jan 30 23:53:31 GMT 2007 Logout Tours/Usage GuidesNew  $\sim$ • User Home **New Registration Details**  $-TL$  9000 o TL 9000 RMS Step  $1 \gg$  Step  $2 \gg$  Step  $3 \gg$  Step  $4 \gg$  Step  $5$ o Registrar o Accreditation Body<br>QuEST Forum<br>○ Mew to creating a TL 9000 Registration? Click here for help<br>○ Member's Area All fields are mandatory egions<br> **Exadership Council Registration Name**<br>
Recutive Board Recutive Degristrar Company Selecte Pegistr  $|{\bf v}|$   $\bf{0}$ o Marketing Materials or example a Acreditation Body Select your Accreditation Body  $\boxed{\checkmark}$ – Francisco de Registration Option (Select Registration Option (→ Nace codes de Select Registration Option (→ N<br>O.org Hardware<br>Nace Code - Alternative Administrators (must have a must have a must have a must have a must have a must have personal accounts on the system of the system of the system of the system of the system of the system of the system of the system of the system of the system of the system of the system of the system of the system of the s  $\checkmark$ – Registrar company **ISO Scope Statement** – Product Categories  $\begin{array}{c|c} \textsf{\small TL}~9000~\textsf{Scope} & \textcolor{red}{\small \textsf{\small \textsf{Statement}}} \end{array}$ product category per year) and the second category per year) and the second category per year) Exemptions None Save & Proceed to Step 2  $\checkmark$  $\Box$   $\Box$  Internet  $\bigoplus$  100%

**The Committee of the Committee Committee** 

**SALARA PRO** 

# **Registration Creation – Step1**

### **Tours/Usage GuidesNew Hello dvipr** Last Access Date: Tue Jan 30 23:53:31 GMT 2007 Logout · User Home **New Registration Details**  $\cdot$  TL 9000 o TL 9000 RMS Step  $1 \gg$  Step  $2 \gg$  Step  $3 \gg$  Step  $4 \gg$  Step  $5$ o Registrar O Accreditation Body<br>
QuEST Forum<br>
O Member's Area All fields are mandatory<br>
O Member's Area All fields are mandatory about the Regions<br>Leadership Council Registration Name Test Registration<br>Executive Board Registrar Company APS Quality E **Registration**  $\mathbf{v}$  0  $\begin{array}{ccc}\n\text{Arreditation Body} \\
\hline\n\end{array}\n\quad\n\begin{array}{ccc}\n\hline\n\end{array}\n\quad\n\begin{array}{ccc}\n\hline\n\end{array}\n\quad\n\begin{array}{ccc}\n\hline\n\end{array}\n\quad\n\begin{array}{ccc}\n\hline\n\end{array}\n\quad\n\begin{array}{ccc}\n\hline\n\end{array}\n\quad\n\begin{array}{ccc}\n\hline\n\end{array}\n\quad\n\begin{array}{ccc}\n\hline\n\end{array}\n\quad\n\begin{array}{ccc}\n\hline\n\end{array}\n\quad\n\begin{array}{ccc}\n\hline\n\end{array}\n\quad\n$ estforum.org Registration Option <mark>TL 9000-H </mark><br>000.org Nace Code -– Primary and Alternative Administrators (and Alternative Administrators (must have a must have a must have a<br>Nace Code - Alternative Administrators (must have a must have a must have a must have a must have a must have Software<br>
Nace Code - **None - None**  $\checkmark$ Test Scope **ISO Scope Statement**  $\frac{p}{\sqrt{p}}$  – Product Categories Categories Categories Categories Categories Categories Categories Categories Categories Categories Categories Categories Categories Categories Categories Categories Categories Categories Click this button TL 9000 Scope (Currently Statement of the Statement of the Statement of the Statement of the Statement of the Statement of the Statement of the Statement of the Statement of the Statement of the Statement of the Statement to Proceed to next stepproduct category per year) Exemptions None  $\overline{\mathsf{v}}$ Save & Proceed to Step 2  $\mathbb{P}^{\epsilon}$ Done  $\Box$   $\Box$  Internet 4 100%

## **Registration Step 2 – Locations Info**

Tours/Usage GuidesNew

#### **Hello dvipr** Last Access Date: Tue Jan 30 23:53:31 GMT 2007 Logout

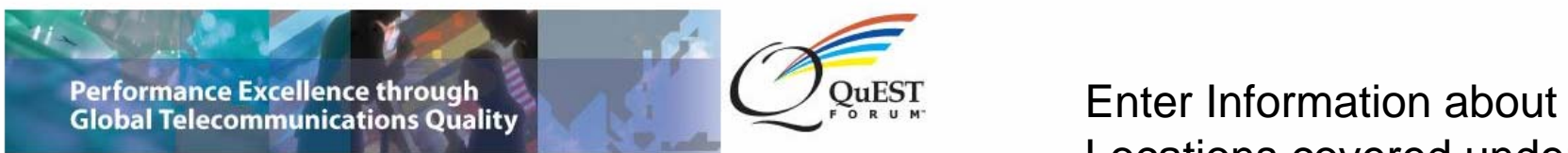

age Guides<sup>New!</sup><br> **Hello dviprimes Last Access Devices**<br> **Add Locations** 

- $\cdot$  TL 9000
	- o **TL 9000 RMS**<br>
	o Registrar<br> **Step 1 >> Step 2 >>** Step 3 >> Step 4 >> Step 5<br>
	o Accreditation Body
	-
- -
- -
	-
- 
- 
- 
- Contact Us
- 
- 

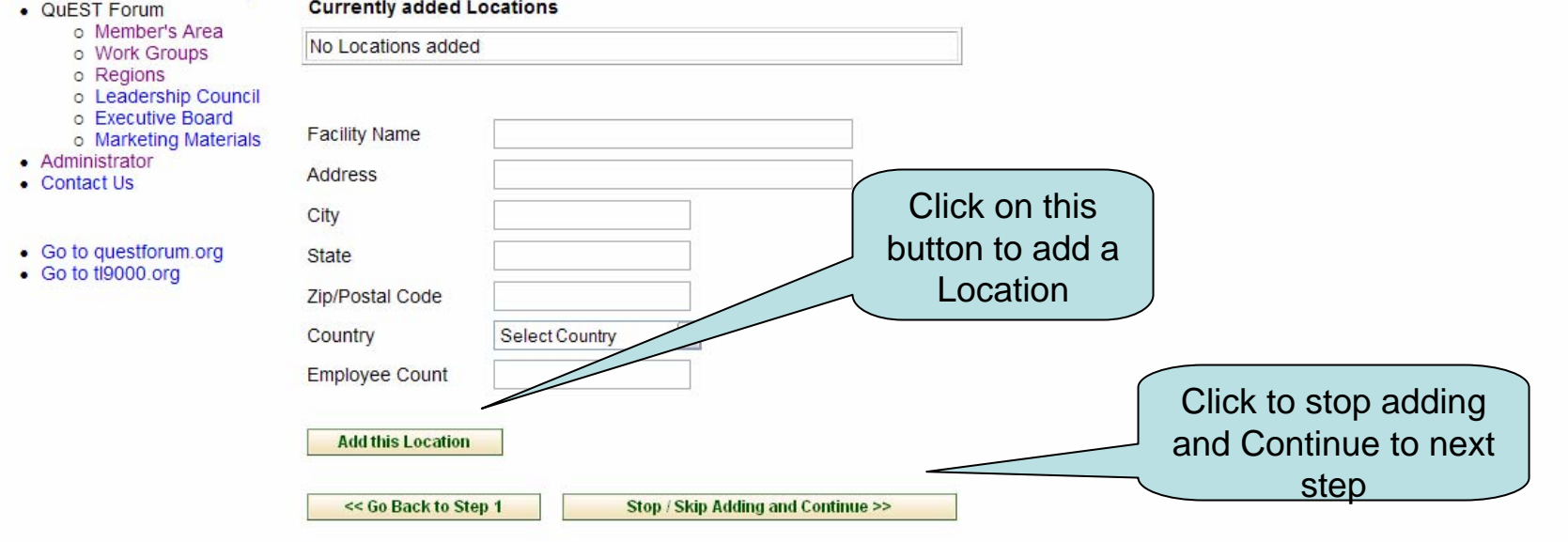

Logout

## Locations covered underthis Registration

Do<sub>Dont</sub>

## **Registration Step 3 – Product Info**

#### Tours/Usage GuidesNew

#### **Hello dvipr** Last Access Date: Tue Jan 30 23:53:31 GMT 2007 | Logout

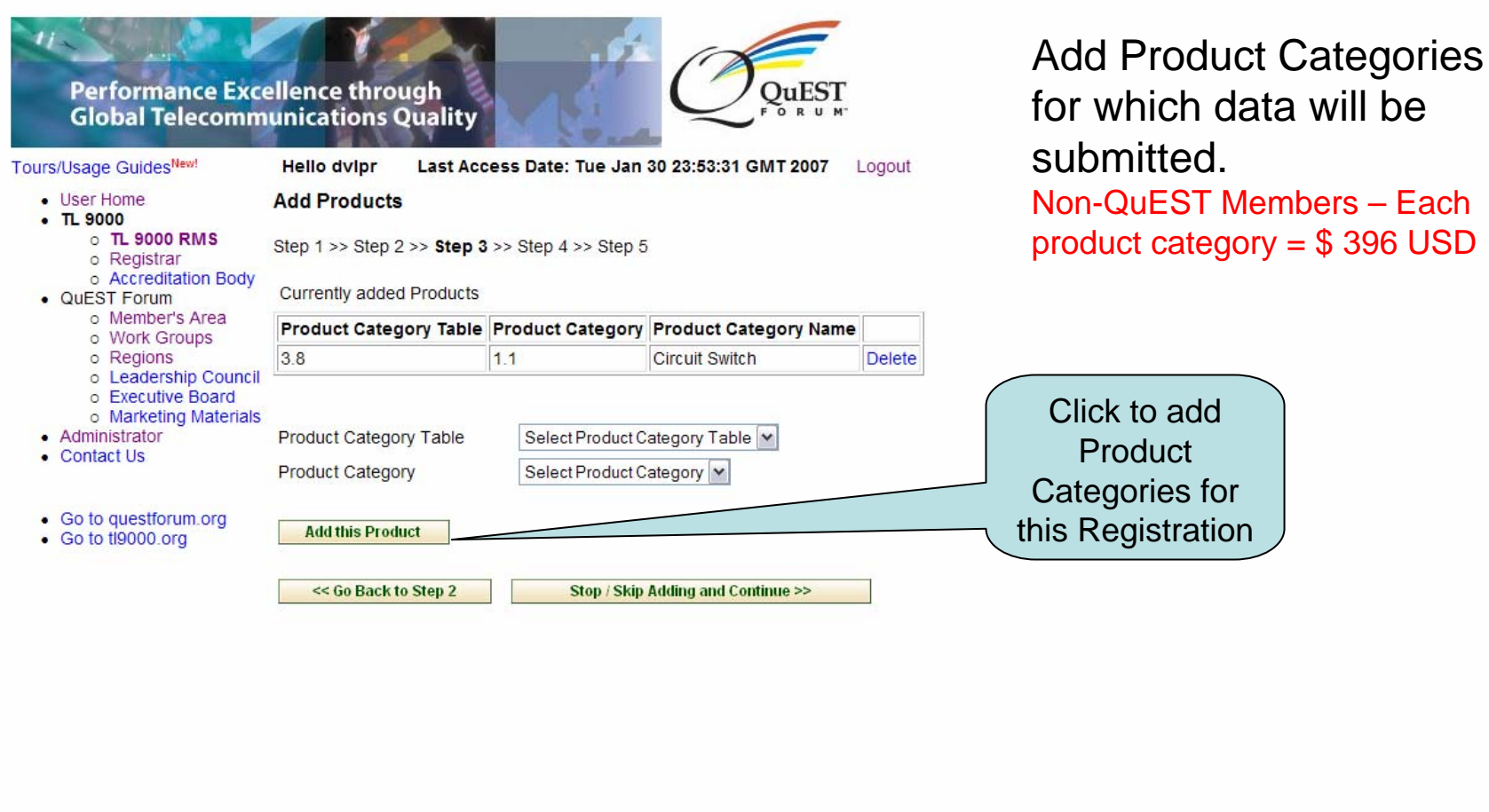

€ 100%

 $+ 100%$ 

 $\bigcirc$  Co Internet

 $\Box$  O Internet

Done  $P_{\text{Dont}}$ 

## **Registration Step 4 – Roles Info**

Tours/Usage GuidesNew

#### **Hello dvipr** Last Access Date: Tue Jan 30 23:53:31 GMT 2007 **Logout**

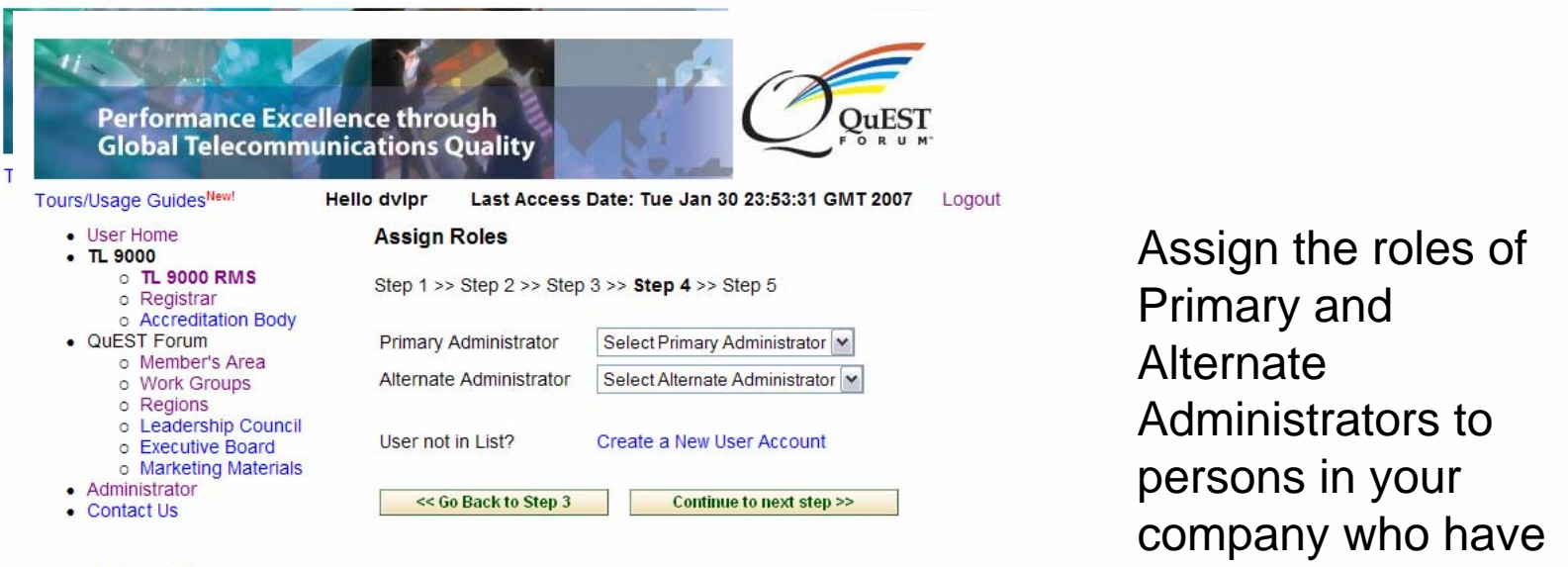

– Registrar company of the company of the company of the company of the company of the company of the company of the company of the company of the company of the company of the company of the company of the company of the

Assign the roles of Primary and **Alternate** Administrators to company who have accounts

**D** Internet

 $\Box$  Co Internet

 $100%$ 

 $4100%$ 

Done Don

## **Registration Creation – Step 5**

Logout

#### Tours/Usage GuidesNew

#### Last Access Date: Tue Jan 30 23 53 31 GMT 2007 **Hello dvipr Logout**

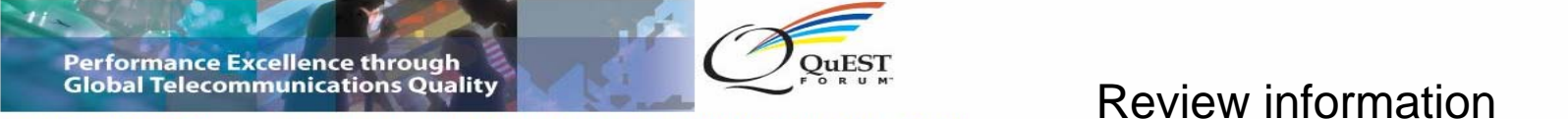

- 
- 
- 
- o Registrar
- 
- 
- 
- 
- 
- 
- 
- 
- 
- 
- 
- 

Tours/Usage Guides<sup>New!</sup> Hello dv1pr Last Access Date: Wed Jan 31 14:33:22 CST 2007<br>• User Home Review New Registration Information<br>• TL 9000<br>• TL 9000 RMS Step 1 >> Step 2 >> Step 3 >> Step 4 >> Step 5

Accreditation Body<br>
Forth Profile Information<br>
Member's Area Registration Name Test Registration<br>
Test Registration Primary Primary and Alternative Code - Services<br>
Nace Code - Services Mone<br>
Primary Alternative Music Scope Statement<br>
Test Scope Transform (The Content Transformative Transformative Transformative Transformative Transform personal accounts on the system of the system of the system of the system of the system of the system of the system of the system of the system of the system of the system of the system of the system of the system of the s

## $\frac{1}{\text{Reodership Council}}$   $\frac{1}{\text{No National Book}}$   $\frac{1}{\text{No National Book}}$   $\frac{1}{\text{No National Book}}$   $\frac{1}{\text{No World Book}}$   $\frac{1}{\text{No World Book}}$   $\frac{1}{\text{No World block}}$   $\frac{1}{\text{No World block}}$   $\frac{1}{\text{No World block}}$   $\frac{1}{\text{No World block}}$   $\frac{1}{\text{No World block}}$   $\frac{1}{\text{No World block}}$   $\frac{1}{\text{No World block}}$   $\frac{1}{\text{No World block}}$   $\frac{1}{\text{$ entered during previous steps. To correct any information click on the button

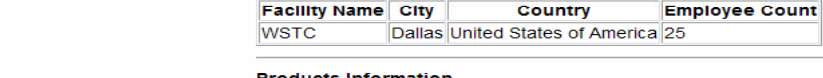

 $\frac{1}{3.8}$  $11$ **Circuit Switch** 

#### **Responsibility Information**

Primary Administrator dvlpr utd<br>Alternate Administrator Bao Tran

arges for registration creation charges<br>The following charges will be applied for creating a registration.<br>gistration **and the system of the system of the system of the system of the system of the system of the system** The following charges will be applied for creating a registration.<br>The following charges will be applied for creating a registration.

 $n$  are shown  $\overline{ }$   $\overline{ }$ Creation are shown

**Registration** 

Don 'Dor

Click on this button to create

# **Registration Creation – Step 5**

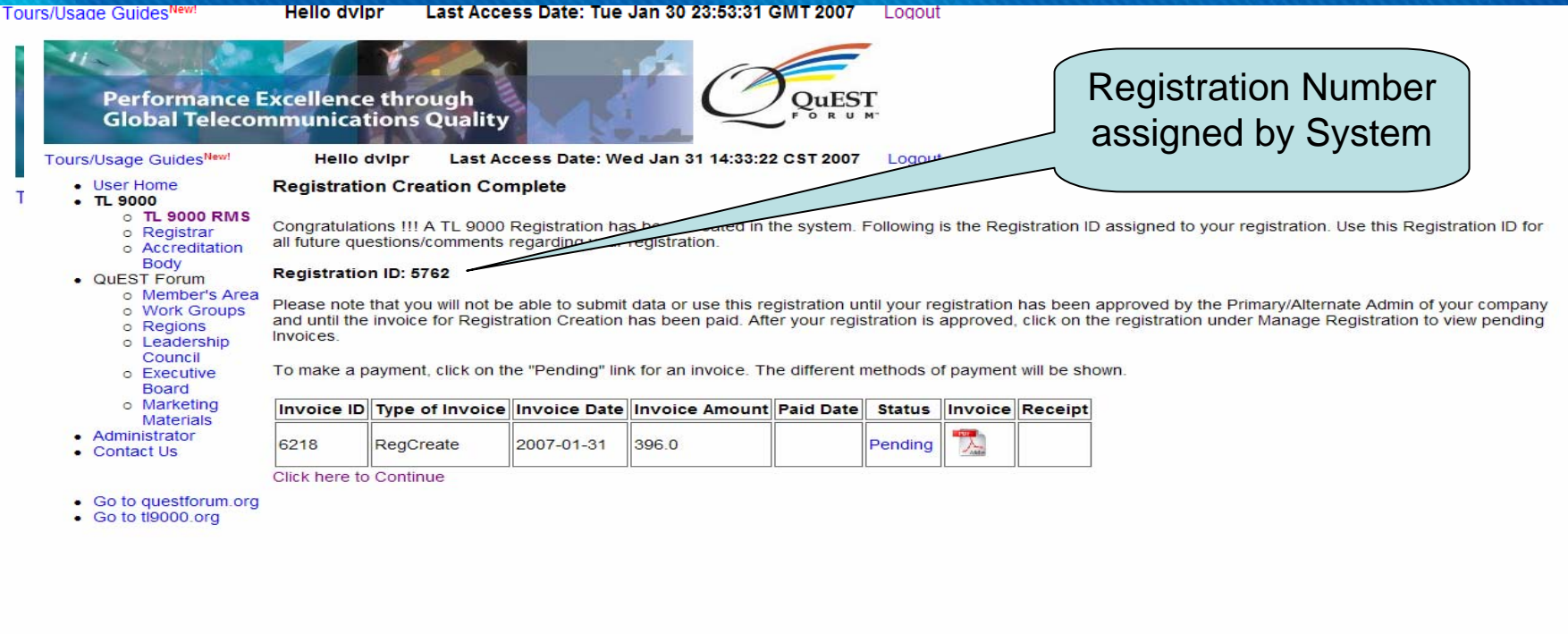

If the company is not a QuEST Forum Member, appropriate invoices are created and the Registration is marked as<br>"Net paid", When all invoices are paid, the registration is activated for data submissions. "Not-paid". When all invoices are paid, the registration is

● 100%

100%

 $\bigoplus$  Internet

# **Data Submission Process**

- First, log in to the QF Portal
- Next, select TL 9000 RMS
- Select the Registration the data is for
- Under Data Submission Management, make a new submission – click the Year
- Click on the Month of the data
- Select the Product Category
- Upload a data template or type in the data-

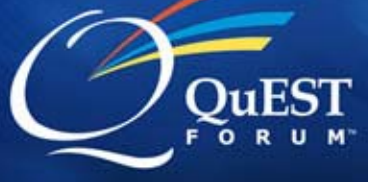

## QuEST Forum Website questforum.org

Join Home I Contact I Login

**Performance Excellence through Global Telecommunications Quality** 

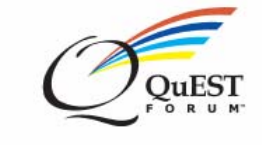

TL 9000 | Best Practices | Resources | Membership | Global Regions | Work Groups About Us

Events | News

Who

 $\bullet$  TL 9000

- · Best Practices
- · Resources
- · About Us
- Membership
- · Global Regions
- Work Groups
- Events
- · News

Google

search

#### QuEST Forum helps its member organizations pursue global telecommunications quality and performance excellence through the implementation of a common quality standard, the collaborative activities of its global work groups, an emphasis on industry best practices, and the delivery of a leading-edge measurement system.

What is "QuEST"?

Quality Excellence for Suppliers of Telecommunications

#### **Upcoming Events**

9th Anniversary QuEST Forum Annual Meeting Doubletree Paradise Valley Resort/Scottsdale 5-9 February, 2007

**Industry Events** 

#### **Recent Events**

QuEST Forum Quality Benchmarking

**Discover WHY WELCOME** your company to our newest should join members! **QuEST Forum** 

#### "Jump Start" into your TL 9000 journey!

Want to know what TL 9000 is all about and how it can benefit your company? QuEST Forum has available to all organizations a "Jump Start" program to "Jump Start"

Register Now you can companies that adj a consistent set of qua requirements. View all certified TL 9000 registered companies

 $\checkmark$ 

How to Become a **QuEST Forum Member** Discover the value and benefits of joining QuEST Forum. Downloading our membership brochure.

#### **How to Become** TL 9000 Registered Find our more about how to get started with your TL 9000 registration.

**Trend Reports** Are you a member? Get access to the latest performance data reports.

You can start from the QuEST Forum Home Page. Click on Login to get to the QF Portal

> $\circledcirc$ **D** Internet

## TL 9000 Website - tl9000.org

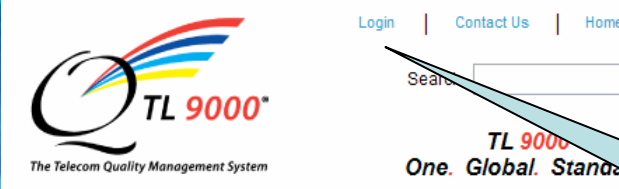

Contact Us Site Index Home

Home | QuEST Forum | About TL 9000 | Registrations | Handbooks | Alerts | Registrars a

Resources | News | FAQ

**TL 9000 Goal** 

### Welcome to the TL 9000 Home Page

QuEST Forum developed the TL 9000 Quality Management System to meet the quality

#### **Related links**

### · QuEST Forum

- 
- 
- News and I
- News about · Informational
- By defining system requirements for the design, development, production, delivery, installation and maintenance of telecom products and services and providing a measurement system that allows companies to track performance and improve results
- By eliminating the need for multiple quality management standards, which reduces the cost of doing business and ultimately results in better products and services to consumers:

By providing a consistent set of quality expectations to drive efficiency and formance across the global telecom supply chain

## You can also Login here

TL 9000 Quality Management System

requirements of the worldwide telecommunications industry.

helps assure consistent pply chain efficiencies and ified suppliers, companies

are assured that they have a QMS that has been systematically audited by an independent TL 9000 registrar. Furthermore, the advanced measurements system facilitates analysis against industry benchmarks. It provides the basis for objective product or supplier evaluations to make fully informed supply decisions.

For suppliers, conformance to TL 9000 certification validates the quality of product. services and customer care that they provide. It reduces the costs of quality audits while helping create customized performance reports for current and potential customers

TL 9000 certification, along with independent audits, allows suppliers to save time and

• Establish and maintain a common set of telecom QMS requirements. which reduces the number of standards for the industry;

- Foster a system that protects the integrity and use of telecom products hardware software and services • Define effective cost and performance-
- based measurements to quide progress and evaluate the results of OMS implementation:
- Drive continual improvement and enhance customer relationships;
- Leverage the industry conformity assessment process

## You can also start from the **TL 9000 Home** Page. Click on Login to get to the QF Portal

## QuEST Forum Portal - Login Page

**Performance Excellence through Global Telecommunications Quality** 

**Tours/Usage Guides** 

**DuEST** 

Login

Notice: Portions of this portal may not perform correctly with some browsers such as Firefox. All functions work correctly when using Internet Explorer or Netscape Navigator.

Enter your **User Name** and Password

Click here to go to QuEST Forum Home Page Click here to go to TL 9000 Home Page

Click here for news about Product Category Release 4.0

**User Name** 

**User Password** 

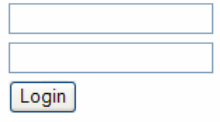

**Forgot Password** 

Create a New User Account

**View Certified Registrations** 

**O** Internet

● 100% ▼

## **TL 9000 RMS – Home Page**

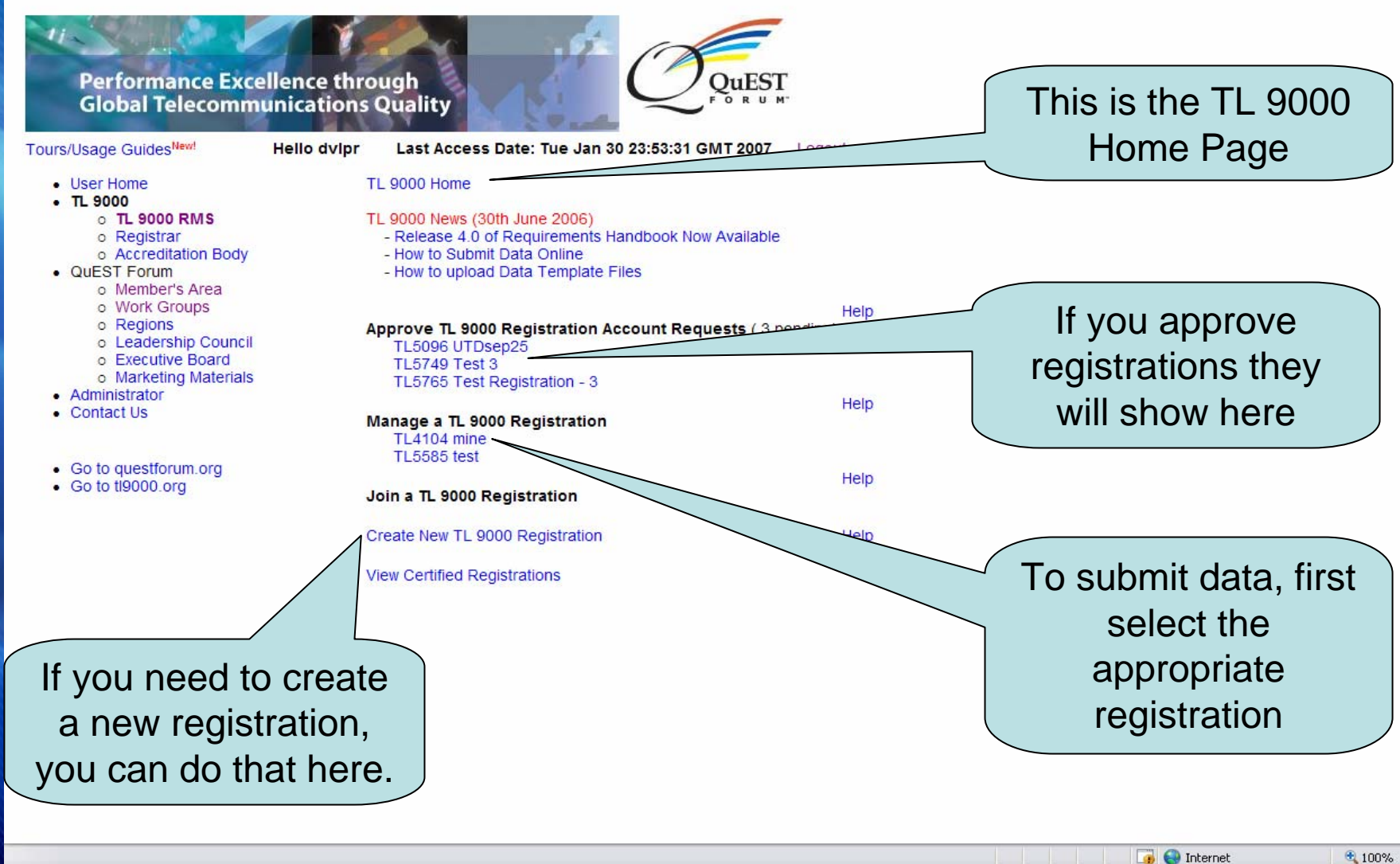

 $+100%$ 

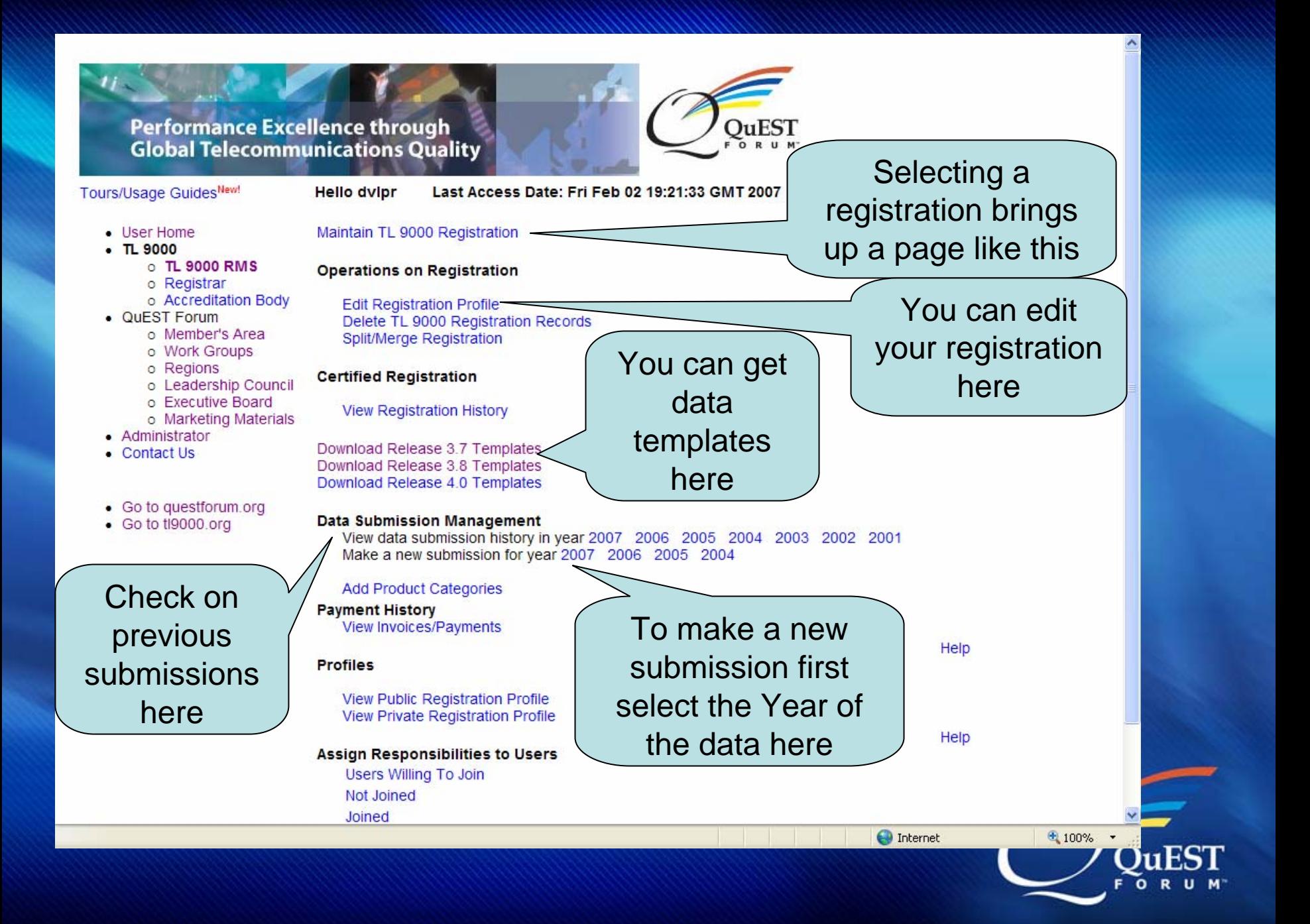

## Performance Excellence through<br>Global Telecommunications Quality

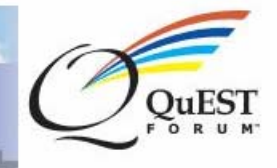

### Tours/Usage GuidesNew!

**Hello dvipr** 

Last Access Date: Fri Feb 02 19:21:33 GMT 2007 Logout

- User Home
- $\cdot$  TL 9000
	- **O TL 9000 RMS**
	- o Registrar
	- o Accreditation Body
- QUEST Forum
	- o Member's Area
	- o Work Groups
	- o Regions
	- o Leadership Council
	- o Executive Board
	- o Marketing Materials
- Administrator
- Contact Us
- Go to questforum.org
- Go to ti9000.org

New TL 9000 Data Submission

- 2007 January (2 Product Categories)
- □ 2007 February (No History)
- □ 2007 March (No History)
- □ 2007 April (No History)
- □ 2007 May (No History)
- 2007 Jun (No History)
- 2007 July (No History)
- □ 2007 August (No History)
- □ 2007 September (No History)
- □ 2007 October (No History)
- □ 2007 November (No History)
- 2007 December (No History)

The months of the year are shown

Select the month of the data. In this case, only January can be submitted.

nternet

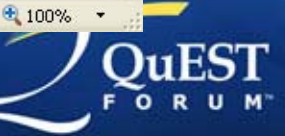

## **Performance Excellence through Global Telecommunications Quality**

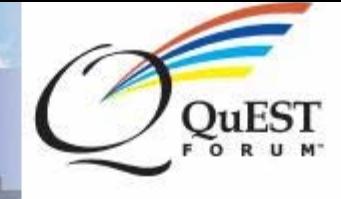

#### urs/Usage GuidesNew! Last Access Date: Fri Feb 02 19:21:33 GMT 2007 **Hello dvipr** Logout • User Home New TL 9000 Data Submission TL 9000 □ 2007 January (2 Product Categories) o TL 9000 RMS  $3.8 - 7.1.1$ o Registrar  $4.0 - 7.1.1$ o Accreditation Body QuEST Forum □ 2007 February (No Histor o Member's Area 2007 March (No History)  $\pm$ o Work Groups 2007 April (No History) o Regions o Leadership Council 2007 May (No History) Œ o Executive Board 2007 Jun (No History) Œ o Marketing Materials Administrator

- **Contact Us**
- Go to questforum.org
- Go to tl9000.org
- □ 2007 July (No History)
- 2007 August (No History) 匡
- 2007 September (No History)
- 2007 October (No History) 田
- □ 2007 November (No History)
- □ 2007 December (No History)

Selecting the month shows what product categories are in your profile.

Here we see 7.1.1 available in two Product Category Tables, Select only one.

### **Performance Excellence through Global Telecommunications Quality**

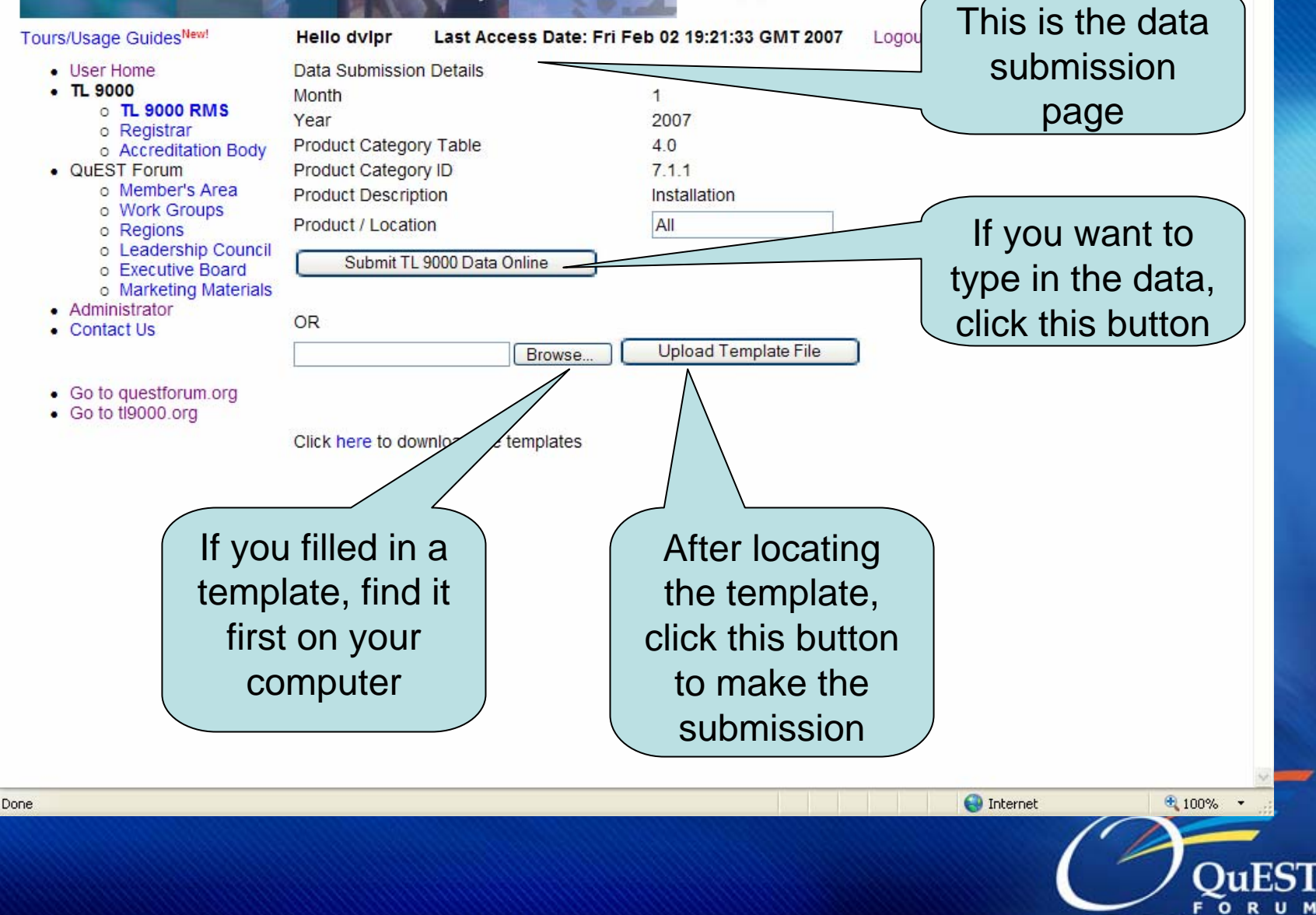

**DuEST** 

 $0 R H M$ 

## Performance Excellence through<br>Global Telecommunications Quality

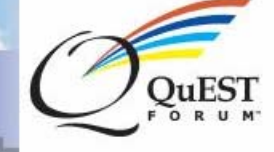

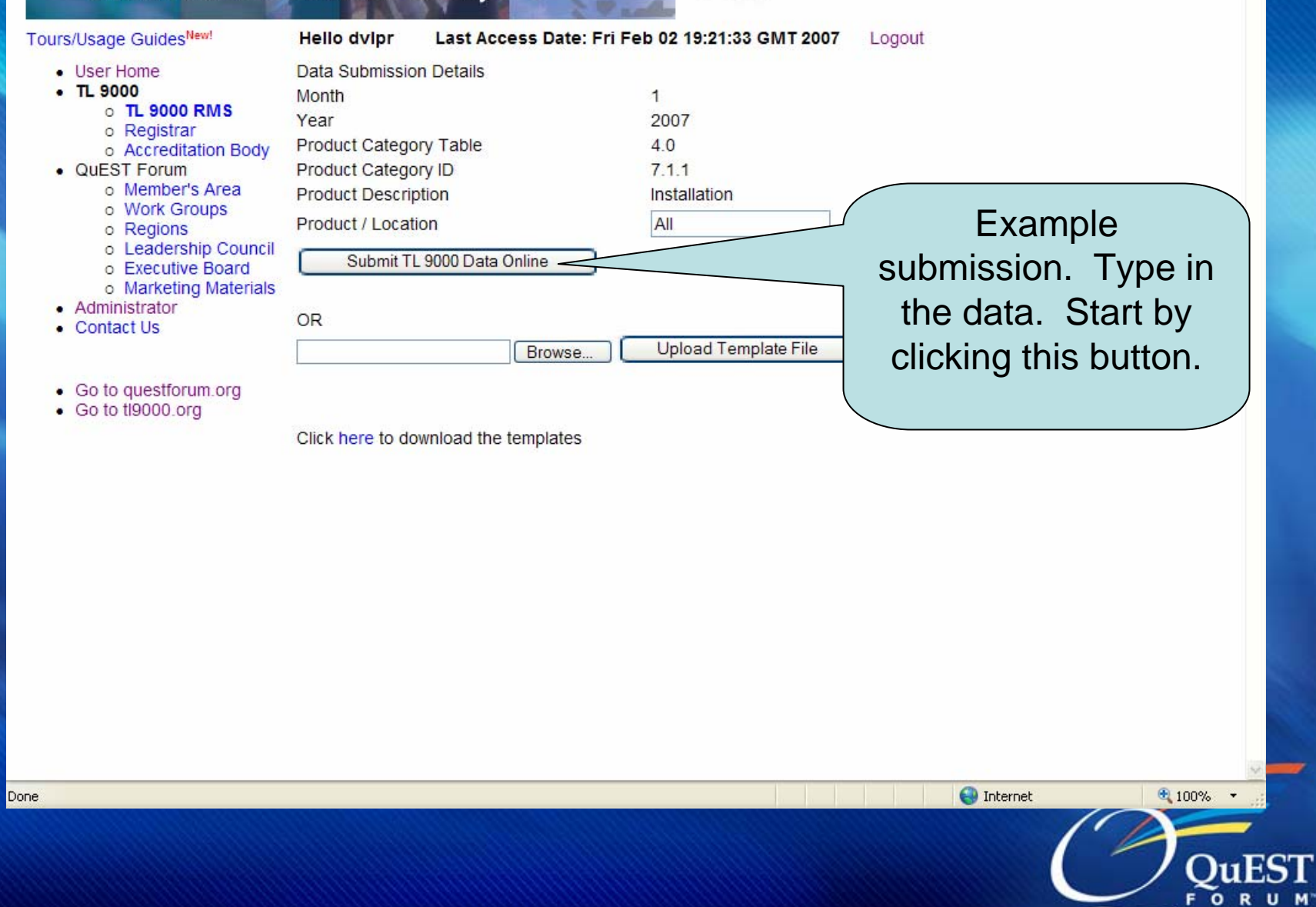

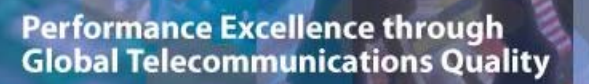

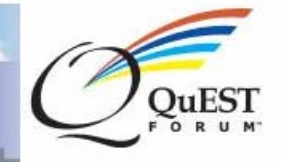

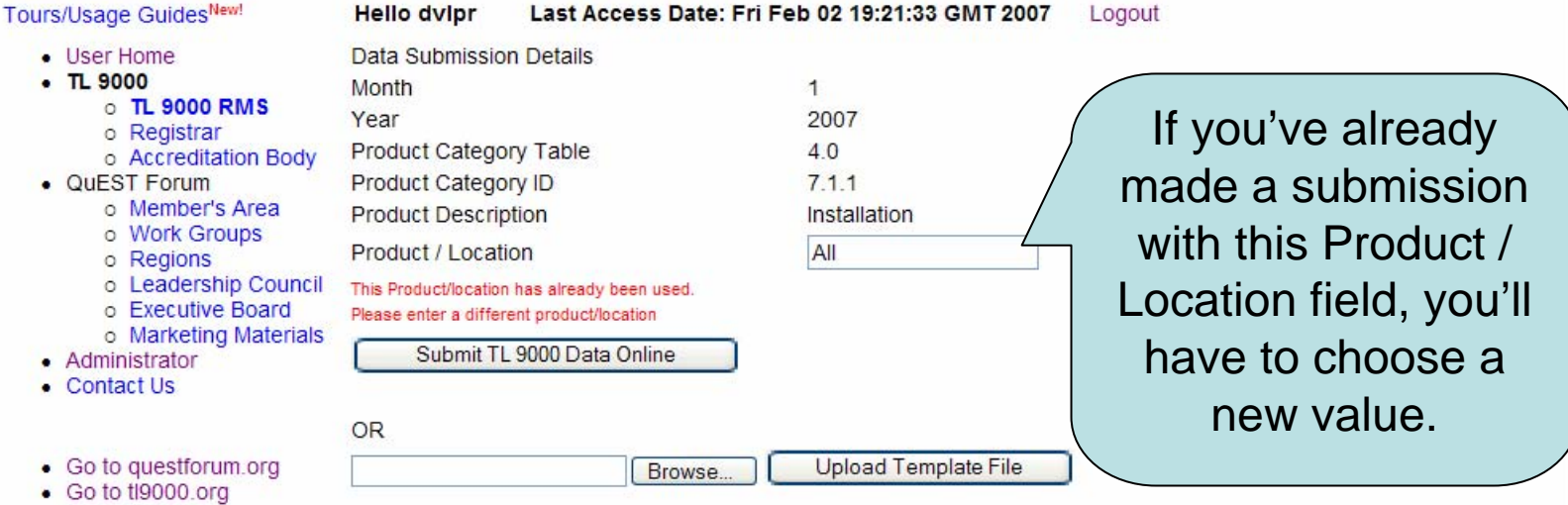

Click here to download the templates

 $\bigodot$  Internet

 $\bigoplus$  100%  $\rightarrow$ 

55 L FORUM"

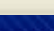

### **Performance Excellence through Global Telecommunications Quality**

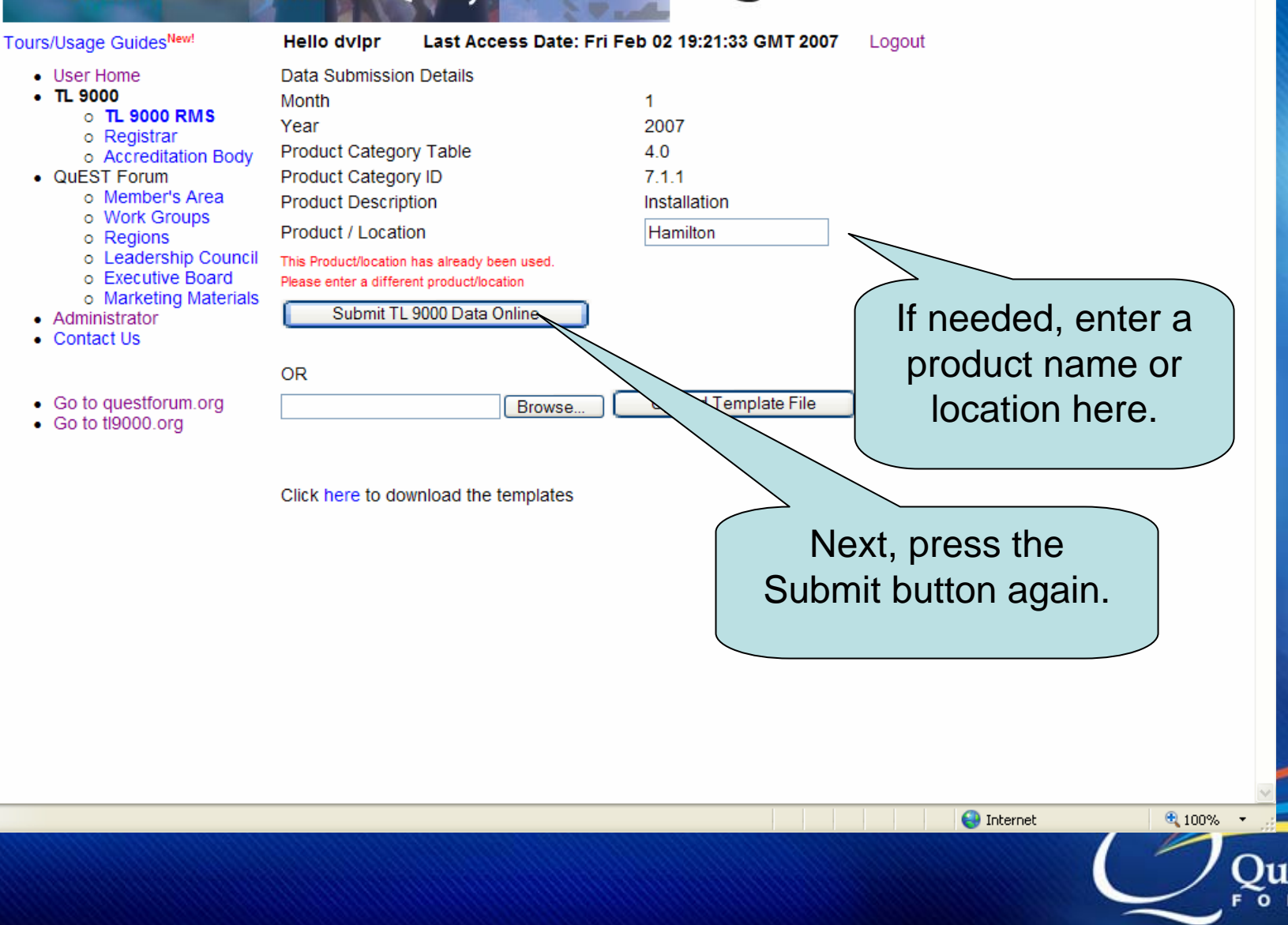

## Performance Excellence through<br>Global Telecommunications Quality

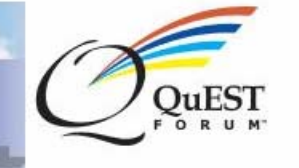

Logout

Tours/Usage GuidesNew!

**Hello dvipr** 

Last Access Date: Fri Feb 02 19:21:33 GMT 2007

• User Home

- $\cdot$  TL 9000
	- **O TL 9000 RMS**
	- o Registrar
	- o Accreditation Body
- QUEST Forum
	- o Member's Area
	- o Work Groups
	- o Regions
	- o Leadership Council
	- o Executive Board
	- o Marketing Materials
- Administrator
- Contact Us
- · Go to questforum.org
- · Go to ti9000.org

TL 9000 Key Submission

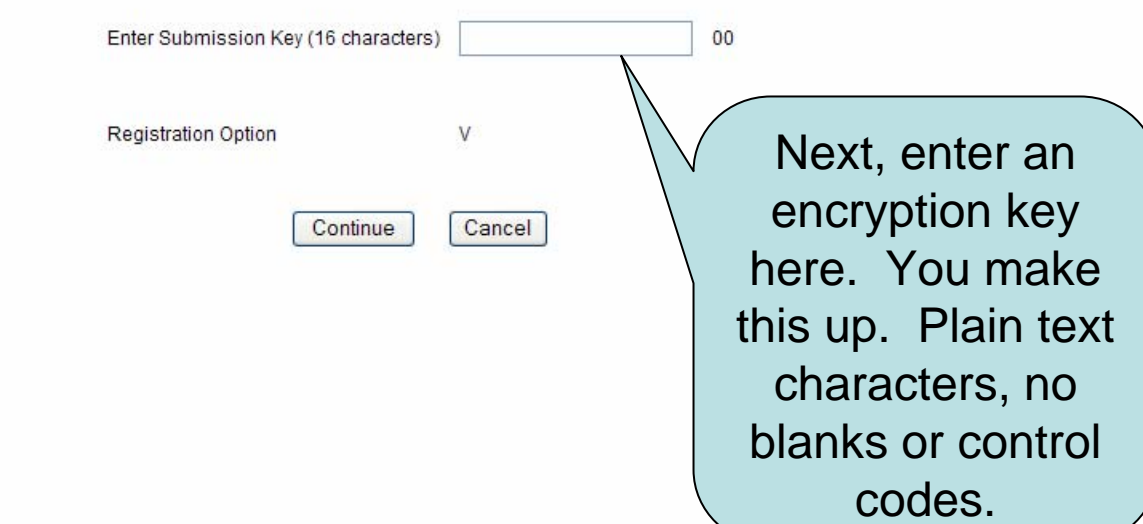

**O** Internet

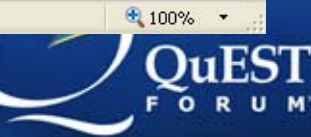

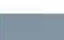

**Performance Excellence through Global Telecommunications Quality** 

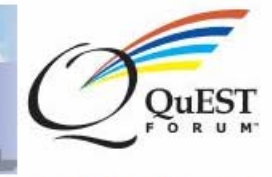

### Tours/Usage GuidesNew!

- **Hello dylpr** 
	- Last Access Date: Fri Feb 02 19:21:33 GMT 2007 Logout

- User Home
- $\cdot$  TL 9000
	- **O TL 9000 RMS**
	- o Registrar
	- o Accreditation Body
- QUEST Forum
	- o Member's Area
	- o Work Groups
	- o Regions
	- o Leadership Council
	- o Executive Board
	- o Marketing Materials
- Administrator
- Contact Us
- Go to questforum.org
- · Go to ti9000.org

## TL 9000 Key Submission

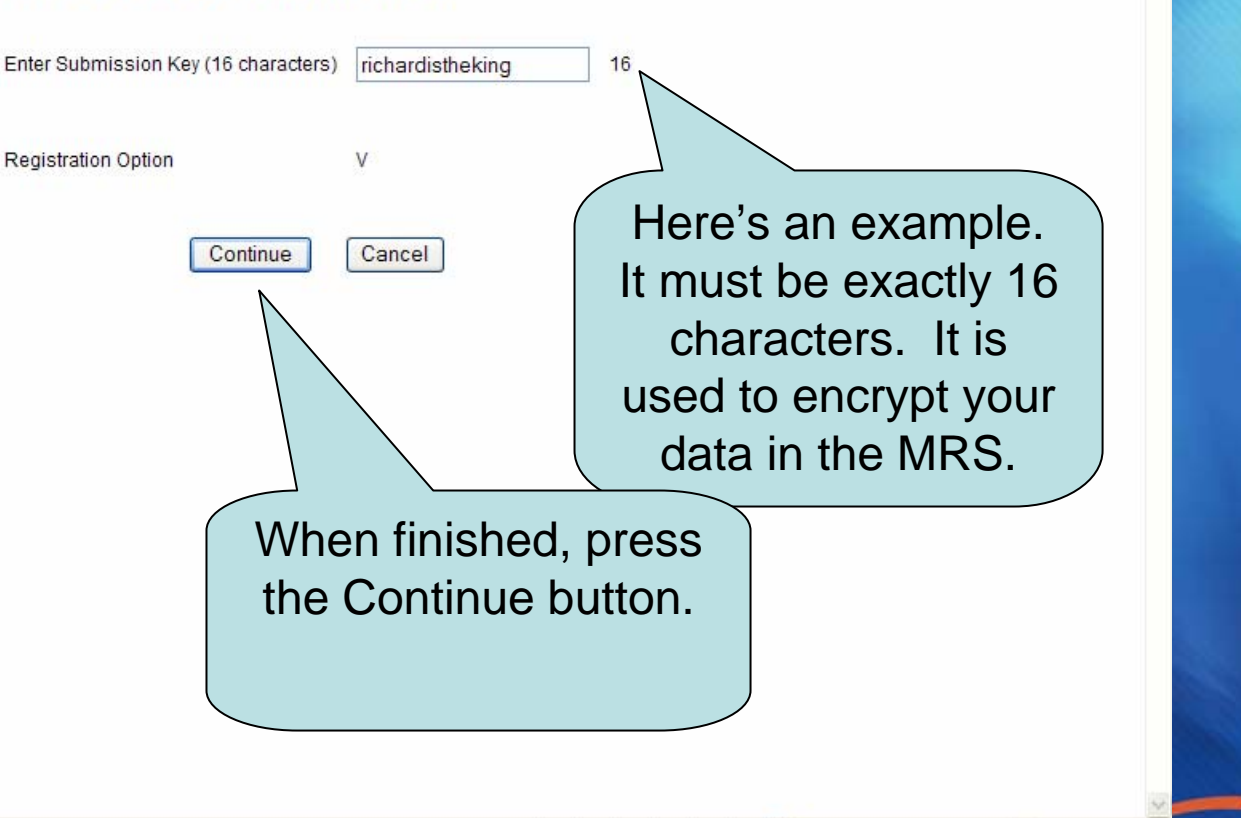

**O** Internet

● 100% →

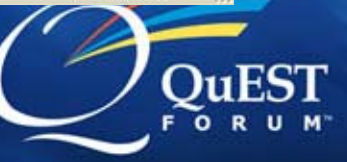

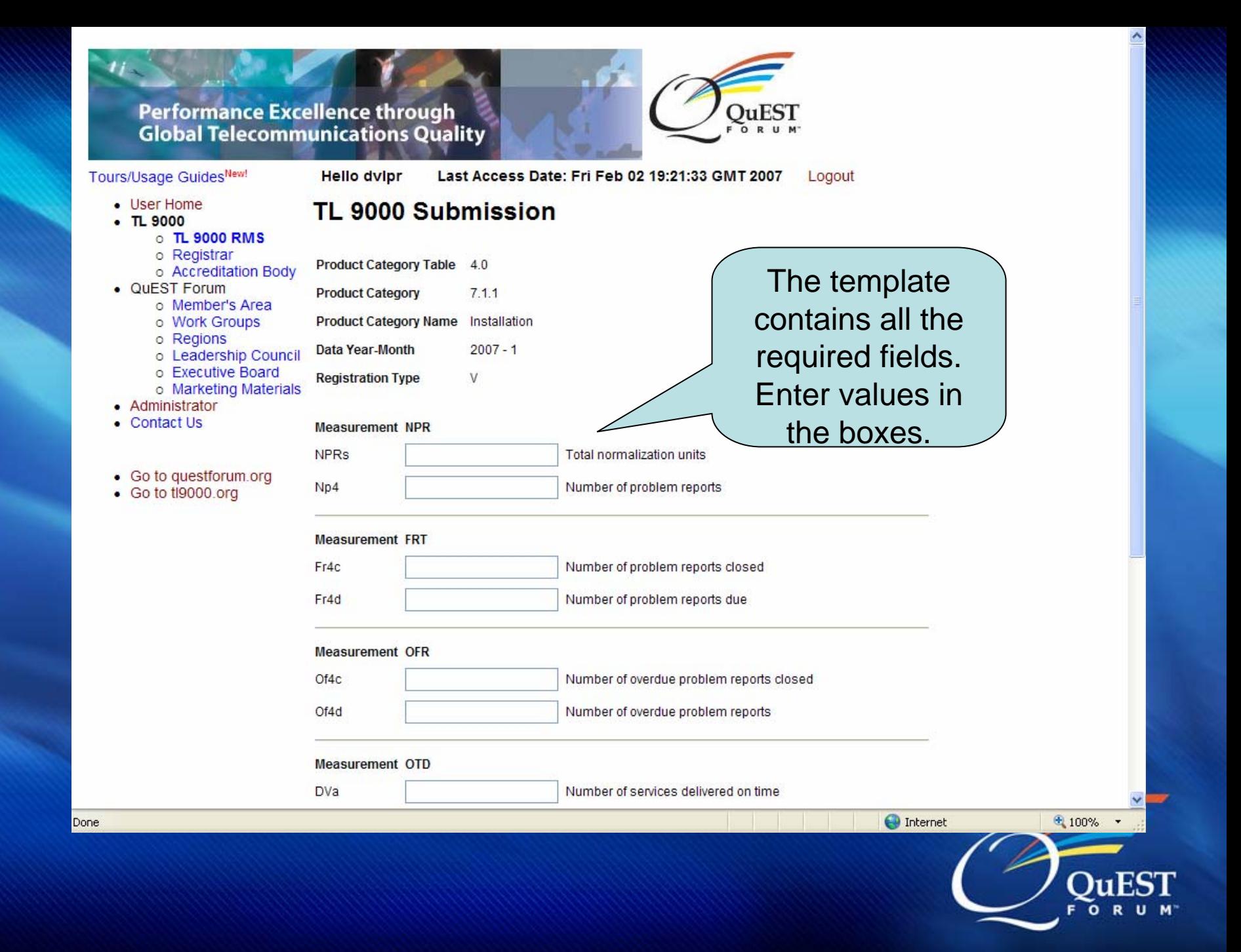

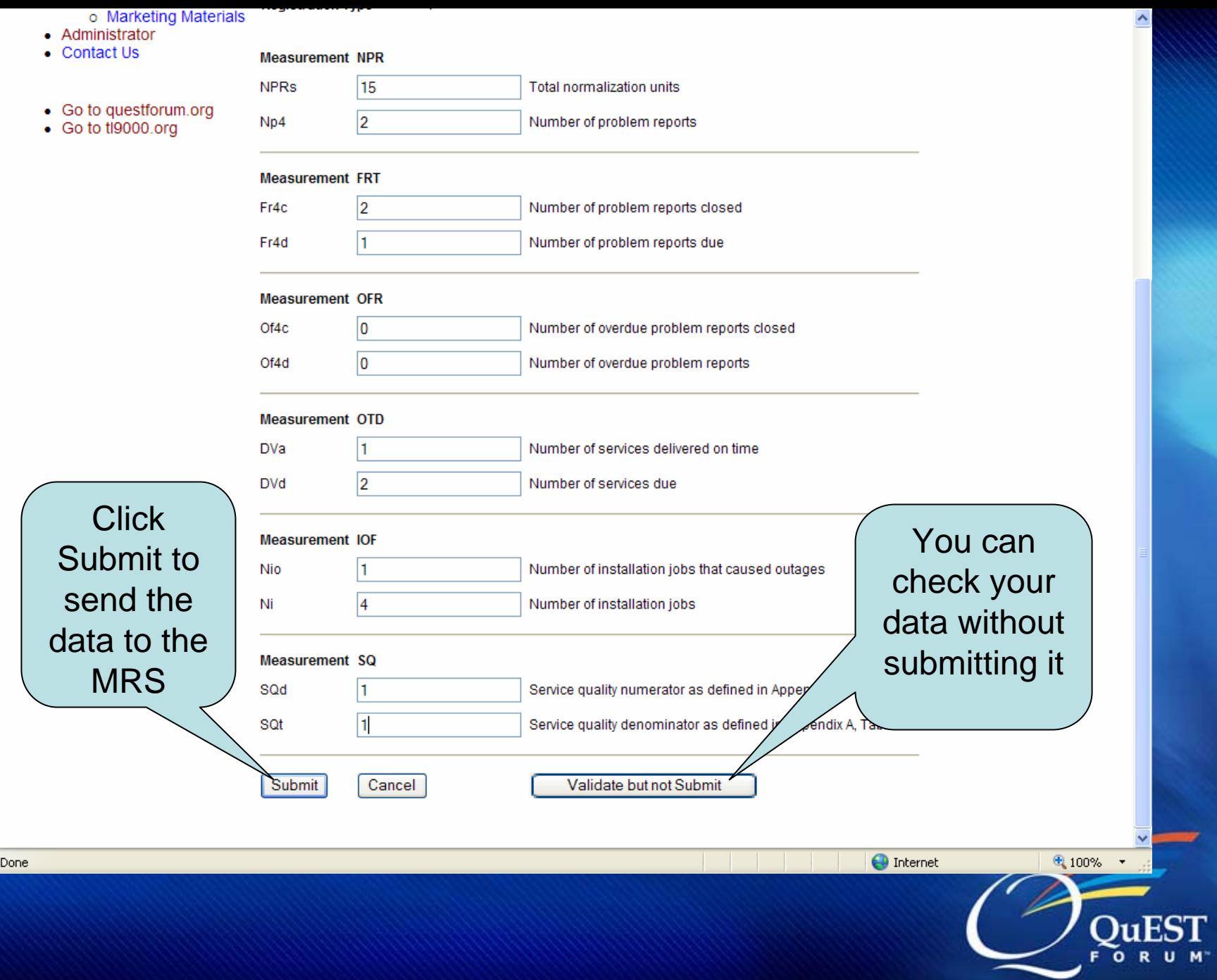

### **Performance Excellence through Global Telecommunications Quality**

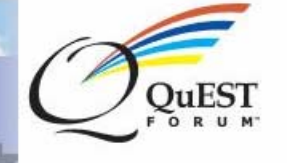

Logout

#### Tours/Usage GuidesNew!

#### **Hello dvipr** Last Access Date: Fri Feb 02 19:21:33 GMT 2007

- User Home
- $\bullet$  TL 9000
	- o TL 9000 RMS
	- o Registrar
	- o Accreditation Body
- QUEST Forum
	- o Member's Area
	- o Work Groups
	- o Regions
	- o Leadership Council
	- o Executive Board
	- o Marketing Materials
- Contact Us
- Go to questforum.org
- Go to tl9000.org

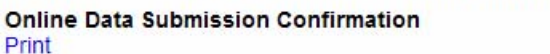

The submission PASSED all checks and has been submitted to MRS.

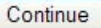

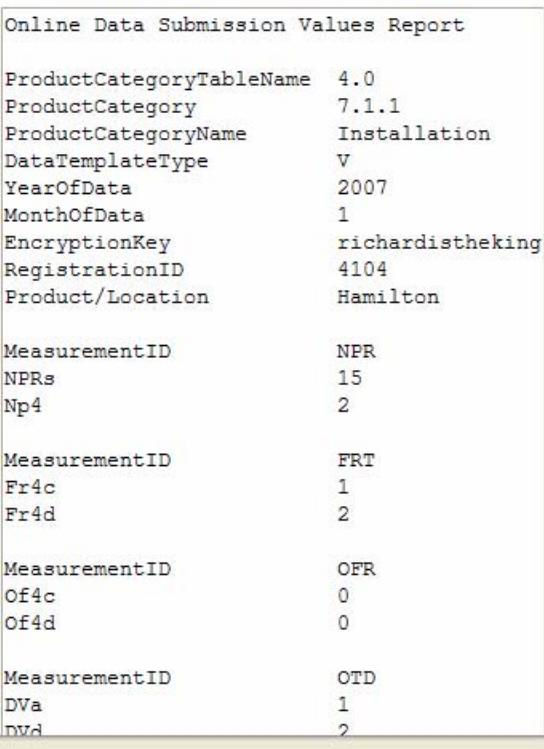

The MRS sends you a status report in two parts.

The top part contains all the data you submitted including the encryption key, the data, etc.

● 100% →

 $\circ$ 

**O** Internet

#### Online Data Submission Status Report

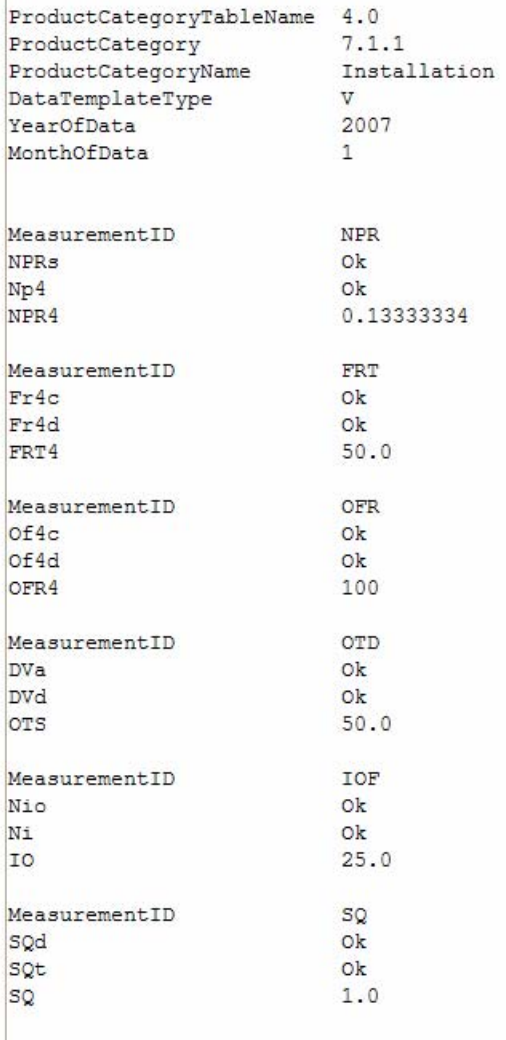

The bottom part contains the calculated output values.

Save this page. Either print it or save it to a file. You'll need it for your audit.

**O** Internet

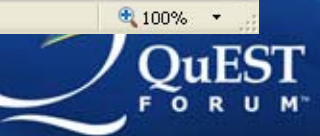

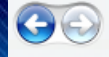

 $\vee$   $\blacksquare$  $+$   $\times$ Live Search

Maintain TL 9000 Registration

### **Performance Excellence through Global Telecommunications Quality**

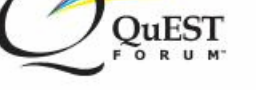

Tours/Usage GuidesNew!

**Hello dvipr** 

Last Access Date: Fri Feb 02 19:21:33 GMT 2007 Logout

• User Home

### Maintain TL 9000 Registration

- $-TL$  9000
	- o TL 9000 RMS
	- o Registrar
	- o Accreditation Body
- QuEST Forum
	- o Member's Area
	- o Work Groups
	- o Regions
	- o Leadership Council
	- o Executive Board
	- o Marketing Materials
- Administrator
- Contact Us
- Go to questforum.org
- Go to tl9000.org

**Operations on Registration Edit Registration Profile** 

Delete TL 9000 Registration Records Split/Merge Registration

#### **Certified Registration**

**View Registration History** 

Download Release 3.7 Templates Download Release 3.8 Templates Download Release 4.0 Templates

#### **Data Submission Management**

View data submission history in year 2007 2006 2005 2004 2003 2002 2001 Make a new submission for year 2007 2006 ∧חמכ

**Add Product Categories** 

### **Payment History**

View Invoices/Payments

#### **Profiles**

**View Public Registration Profile** View Private Registration Profile

### **Assign Responsibilities to Users**

**Users Willing To Join** Not Joined **Joined** 

If you later find you made an error and need to resubmit, here's how to do it.

 $\mathbb{A}$  -  $\mathbb{R}$ 

■ ▼ 砂 Page ▼ O Tools ▼

## First, select the year of the submission in **View History**

nternet

Help

Help

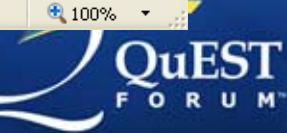

## Performance Excellence through<br>Global Telecommunications Quality

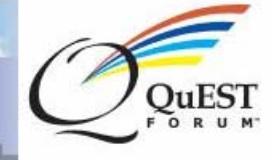

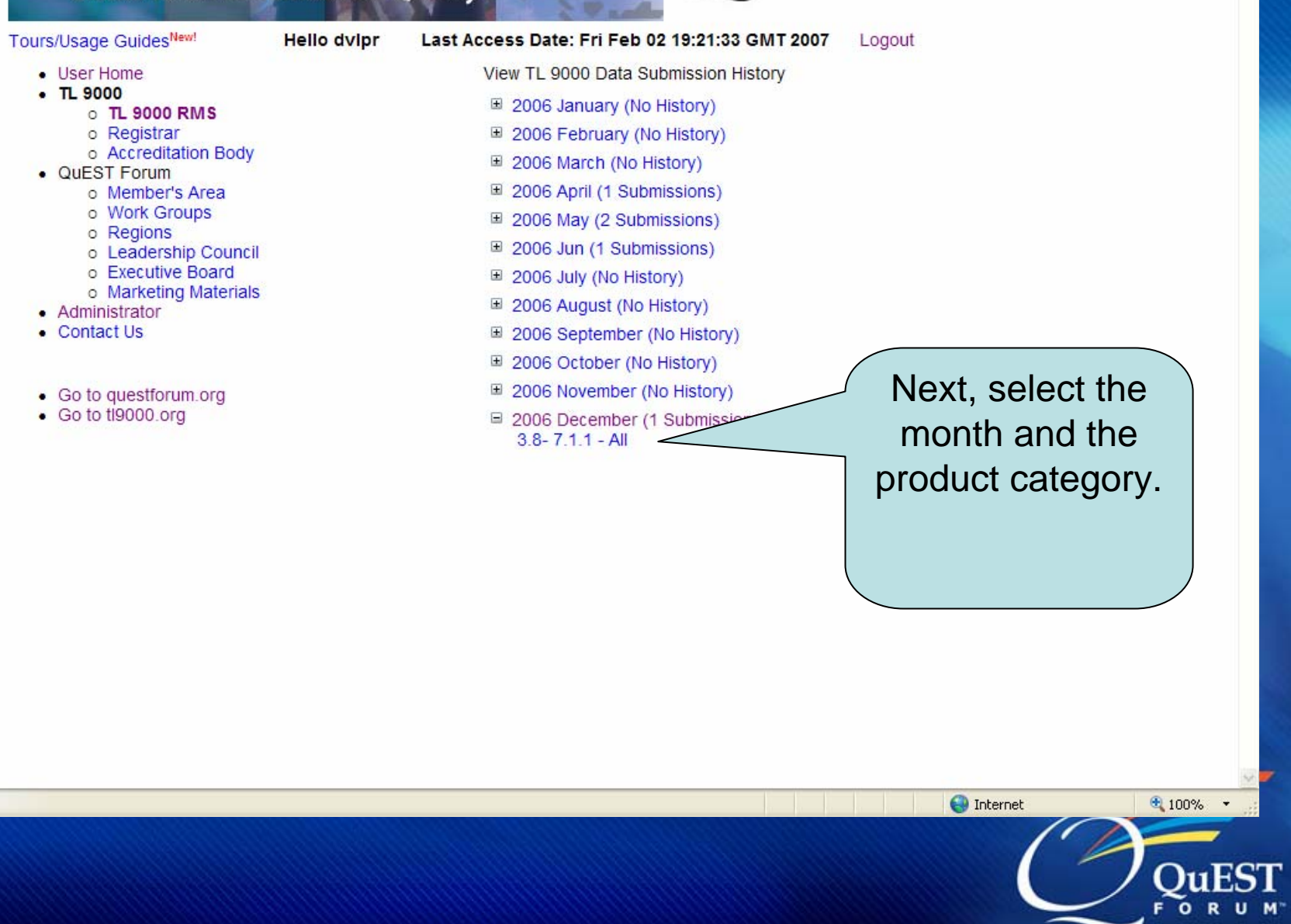

 $00\%$   $\star$ 

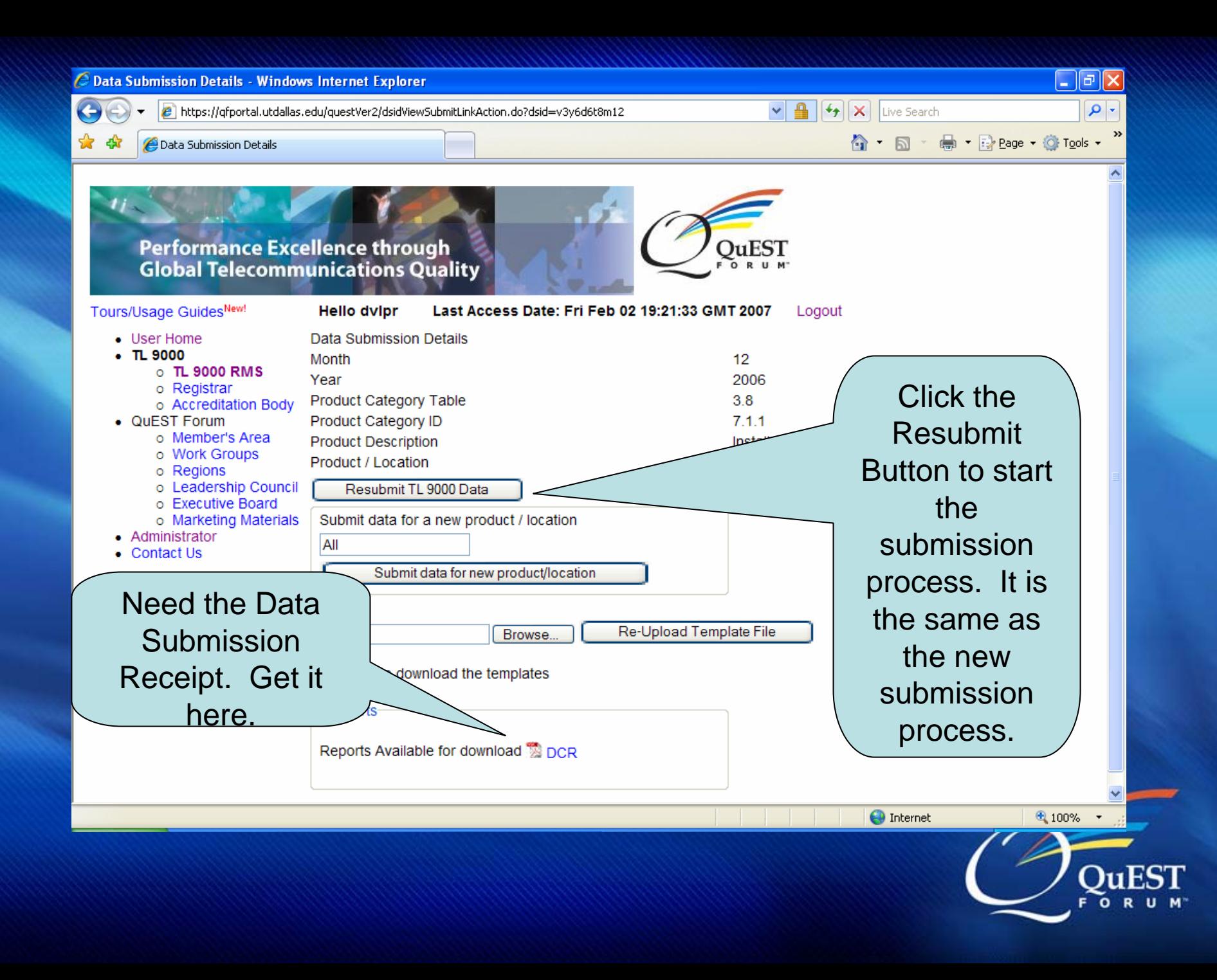

# **TL 9000 Data Submission**

- Data is secure and anonymous.
- Certified to ISO 27001(BS 7799) 1<sup>st</sup> in USA in January 2000
- Completely automated. 24/7/365 operation
- Currently average about 100 submissions/day
- Data averaged annually available to TL 9000 registrations free via registration profile
- Data averaged monthly including Best-in-Class as exclusive benefit of QuEST Forum membership

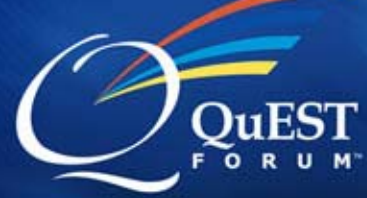

# **TL 9000 Certification**

- You've registered
- You've completed TL 9000 preparations
- You've submitted three consecutive months of TL 9000 data
- You've passed your certification audit
- What's next?

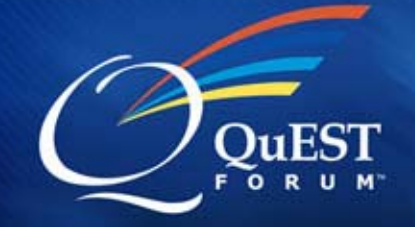

# **TL 9000 Certification**

- Your auditor/registrar must log in and certify your registration online.
- The auditor must certify each location and each product category individually.
- They enter a 'first certified' date the first time, and then enter current certification date, and expiry date.

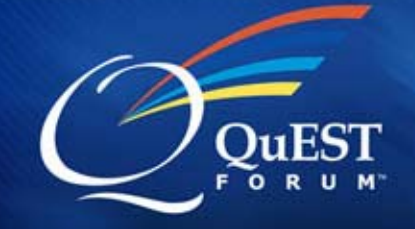

# **TL 9000 Certification**

- Finally, the auditor approves the registration.
- This approval makes it show on the public side and marks your future Data Submission Receipts as Certified to TL 9000

• Look for your registration on the public side. If you don't find it, call the auditor.

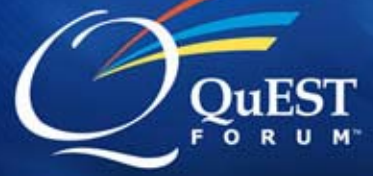

## **Contact Information**

• Use Contact Button on every page of questforum.org and tl9000.org to

- Ask questions
- Make suggestions
- Report problems

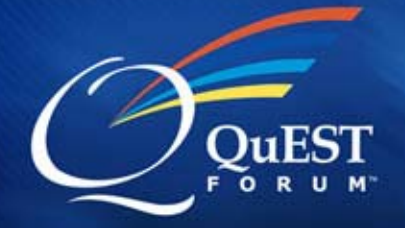